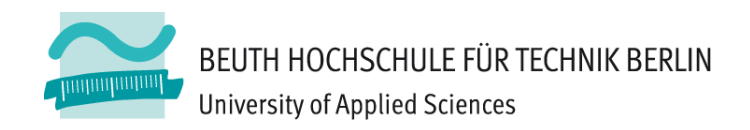

# **Wirtschaftsinformatik1LE 06 – Felder, Mengen und zusammengesetzte Datentypen**

Prof. Dr. Thomas Off http://www.ThomasOff.de/lehre/beuth/wi1

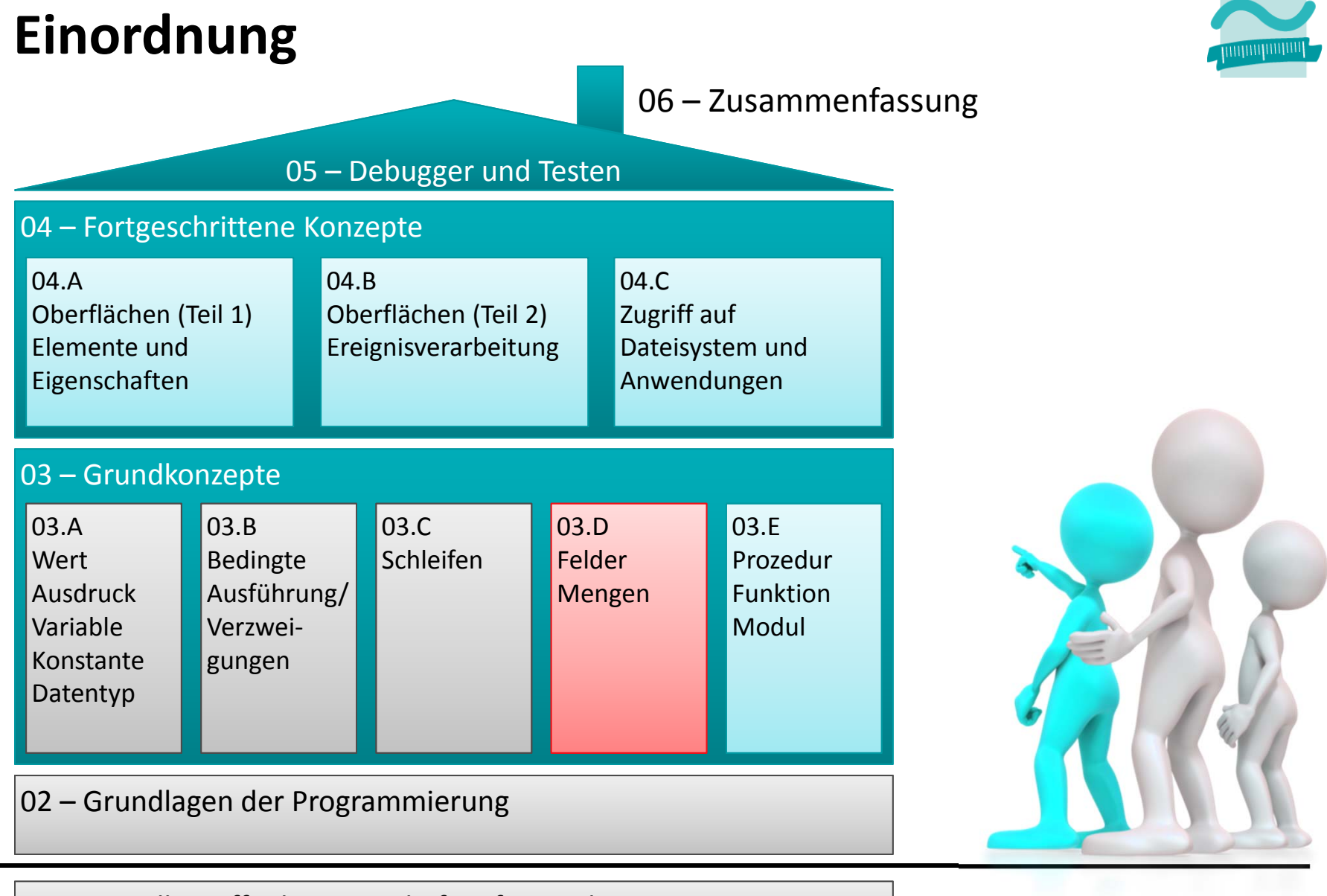

#### 01 – Grundbegriffe der Wirtschaftsinformatik

#### **Rückblick**

#### **Ausgangspunkt**

### **Zusammengesetzte Datentypen**

### **Felder**

- Einfache Felder
- –Dynamische Felder
- Mehrdimensionale Felder

#### **Maps**

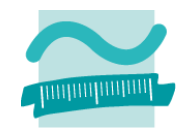

### **Rückblick**

**Ausgangspunkt**

**Zusammengesetzte Datentypen**

**Felder**

- Einfache Felder
- Dynamische Felder
- Mehrdimensionale Felder

**Maps**

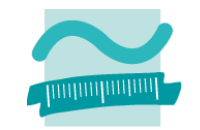

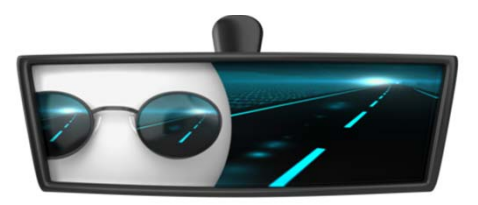

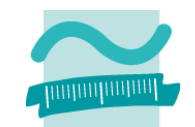

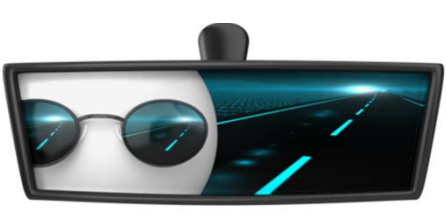

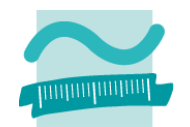

### **Vorprüfende/Kopfprüfende Schleife**

- Einsatzzweck
	- erst Bedingung prüfen
	- dann ggf. Anweisung ausführen
	- anschließend Wiederholung der Prüfung usw.
- –Generelle Syntax

**Do While** *<Bedingung> <Anweisung(en)>* **Loop**

```
Wdhl. solange Bedingung
```
**Anweisung**

**Do Until** *<Bedingung> <Anweisung(en)>* **Loop**

#### — Beispiel

```
Dim i As Integer
Leti = 0Do While i < 5Let i = i + 1Debug.Print i
Loop
```

```
Dim j As Byte
Let <i>i</i> = 0Do Until j > 4
 Let i = i + 1Debug.Print j
Loop
```
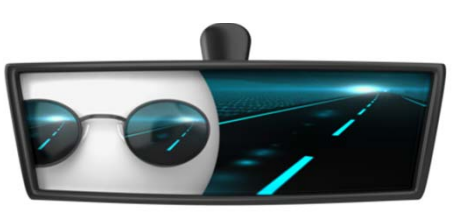

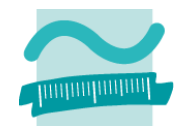

### **Nachprüfende/Fußprüfende Schleife**

- Einsatzzweck
	- erst Anweisung ausgeführt
	- dann Bedingung prüfen

**Wdhl. solange Bedingung wahr**

- anschließend Wiederholung der Anweisungsausführung usw.
- –Generelle Syntax

```
Do<Anweisung(en)>
Loop While <Beding.>
```
#### — Beispiel

```
Dim i As Integer
Leti = 0DoLet i = i + 1
Debug.Print i
Loop While i < 5
```
#### **Do**

*<Anweisung(en)>*

**Anweisung**

Loop Until <Beding.>

```
Dim j As Byte
Let <i>i</i> = 0DoLet j = j + 1Debug.Print j
Loop Until j > 4
```
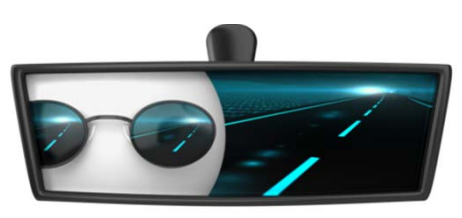

### **Zählerschleifen**

- Einsatz
	- Vorher bekannte Anzahl vonWiederholungen

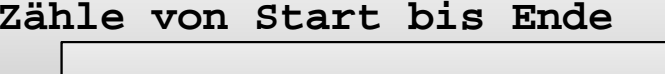

**Anweisung**

- Anzahl gesteuert über Start und Ende
- Ausführung der Anweisung solange Anzahl Wiederholungen das Ende noch überschritten hat
- Generelle Syntax

```
For <Var> = <Wert/Ausdr> To <Ausdr> Step <Schrittw>
 <Anweisung(en)>
Next
```

```
–– Beispiel
```

```
Dim i As Integer
For i = 1 To 10 Step 2
 Debug.Print i
Next
```
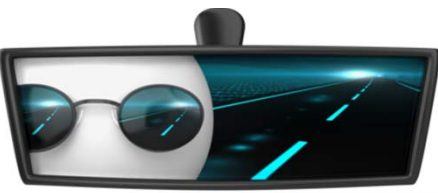

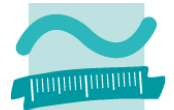

### **Programmierung als stufenweise Umsetzung**

- –von Algorithmus und
- Datenstruktur
- in Quellcode einer Programmiersprache und
- der Überführung in ein ausführbares Programm im Maschinencode

**Heute: Datenstrukturen für Felder, Mengen und zusammengesetzte Typen**

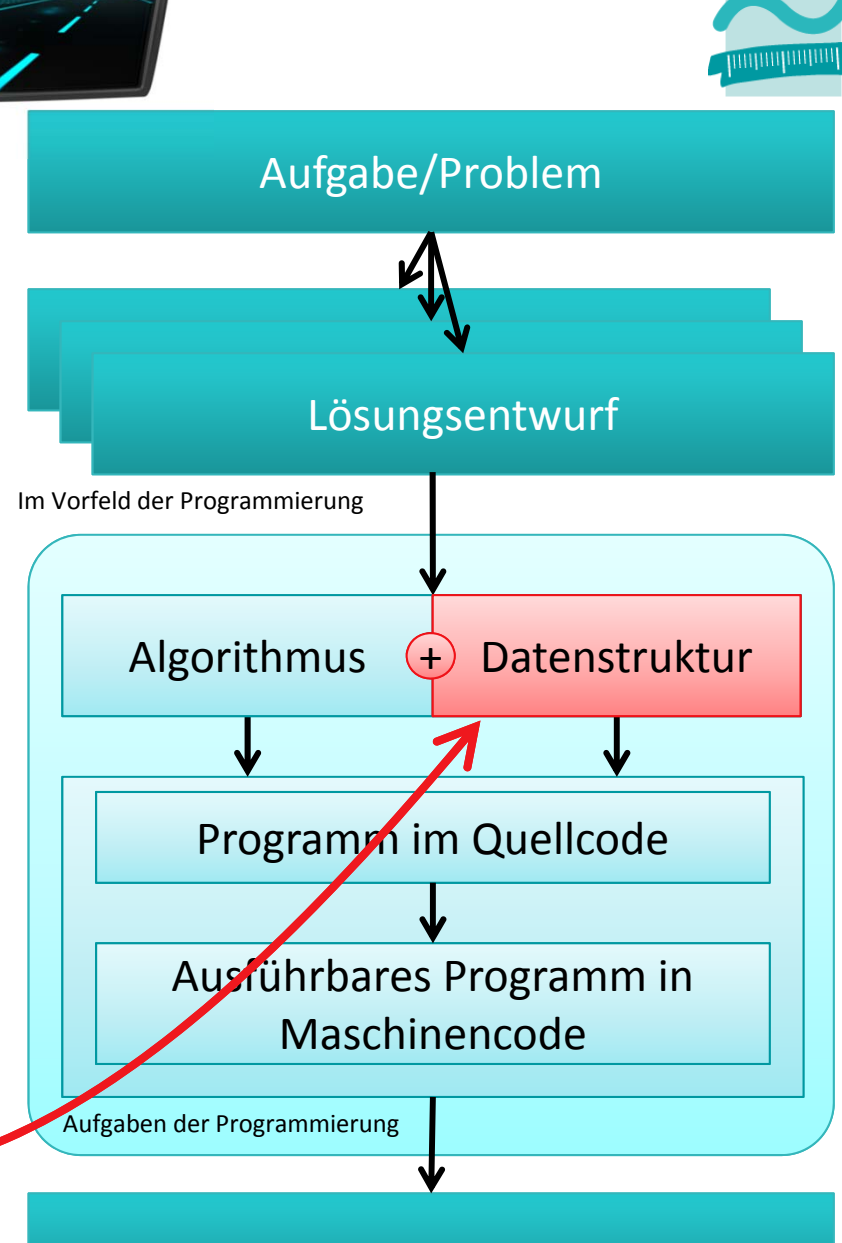

...

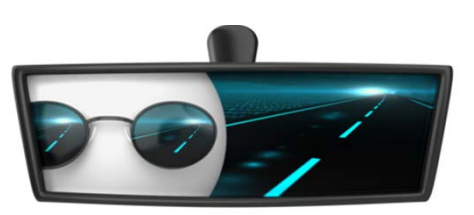

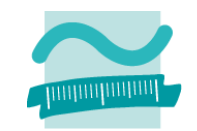

#### **Komplexe Datenelemente**

- Aufbau
	- fassen mehrere einfache Datenelemente oder andere komplexe Datenelemente zusammen
	- Repräsentieren häufig Dinge und Konzepte der Realität
- – Beispiel: komplexes Datenelement "Person" fasst einfache Datenelemente "Name", "Vorname" und komplexes Datenelement "Adresse" zusammen
- – $-$  Zugriff auf einzelne Elemente des komplexen Datenelementes möglich (Lesen, Schreiben)

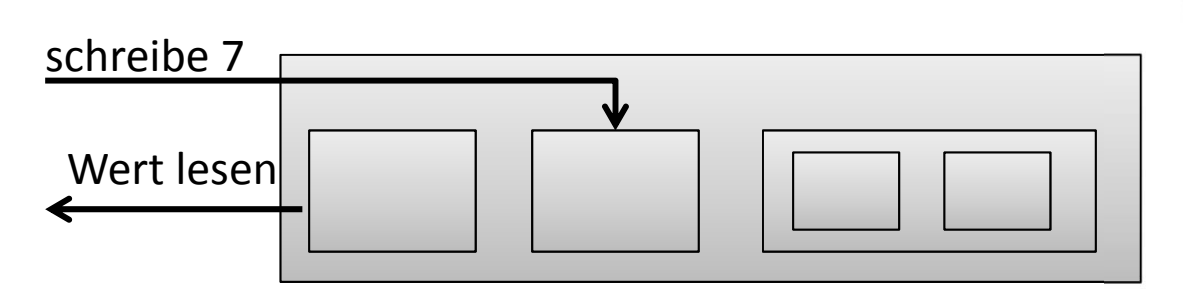

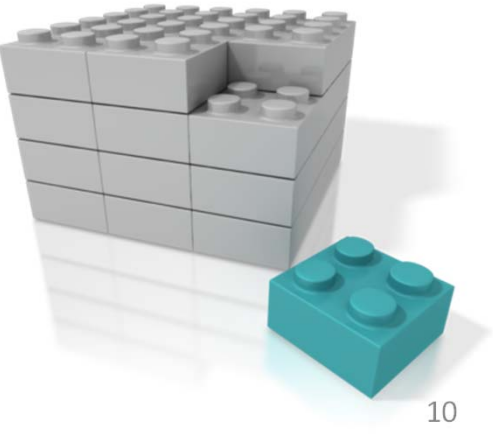

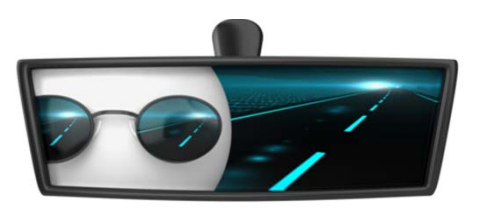

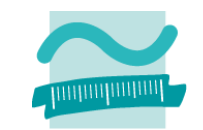

#### **Datenstrukturen**

- – $-$  Sequentielle Liste/Feld (Array)
- Verkettete Liste
- Map
- –– Stapel (Stack)
- –– Schlange (Queue)
- –Graph
- Baum
- –...

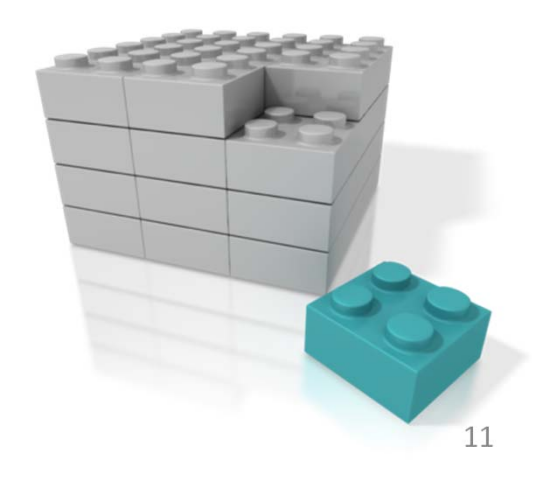

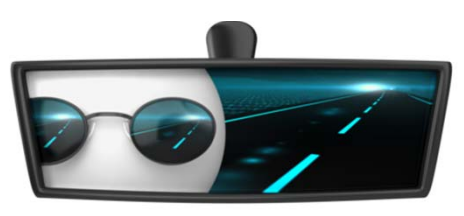

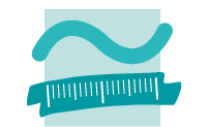

#### **Sequentielle Liste/Feld (Array)**

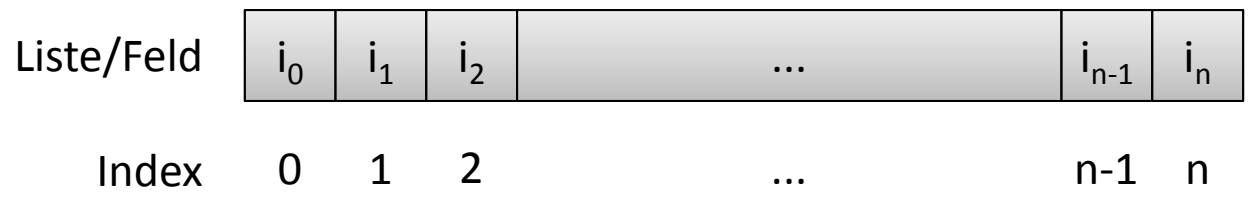

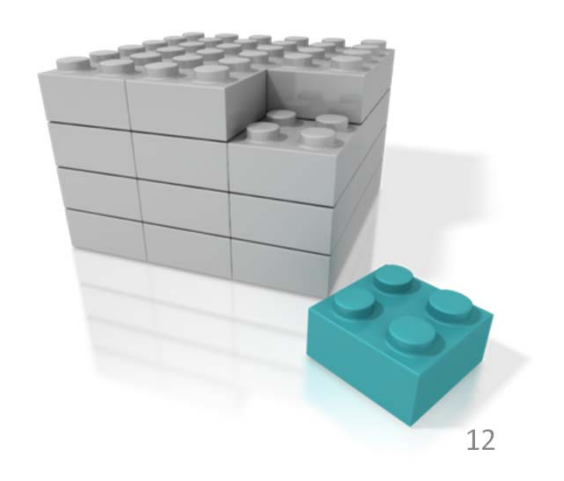

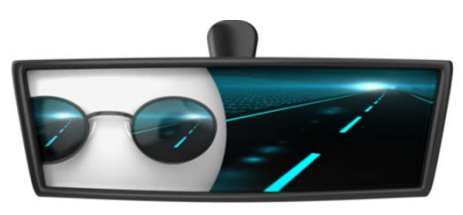

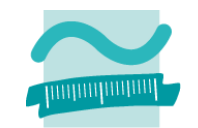

#### **Sequentielle Liste/Feld (Array)**

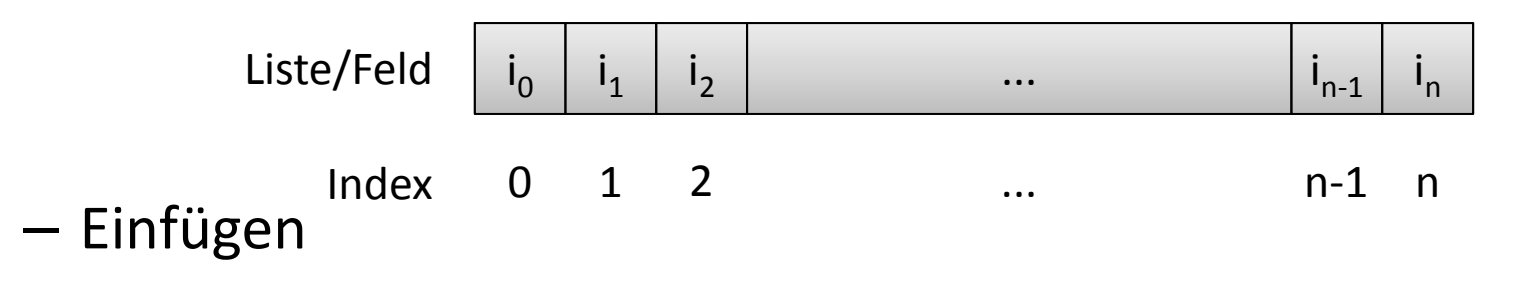

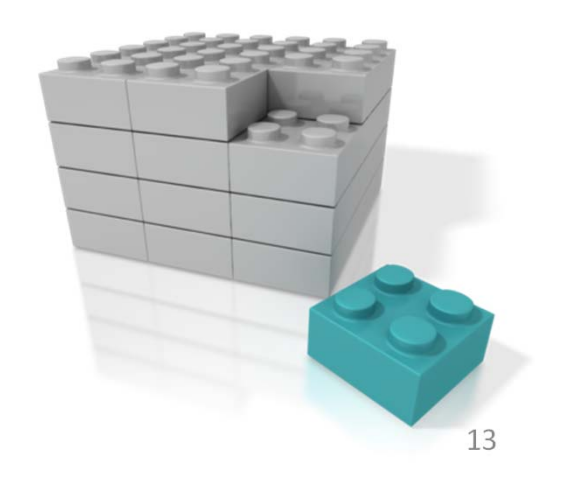

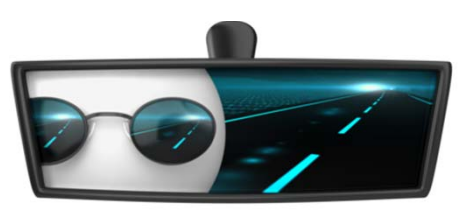

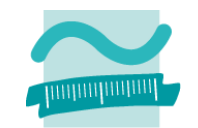

#### **Sequentielle Liste/Feld (Array)**

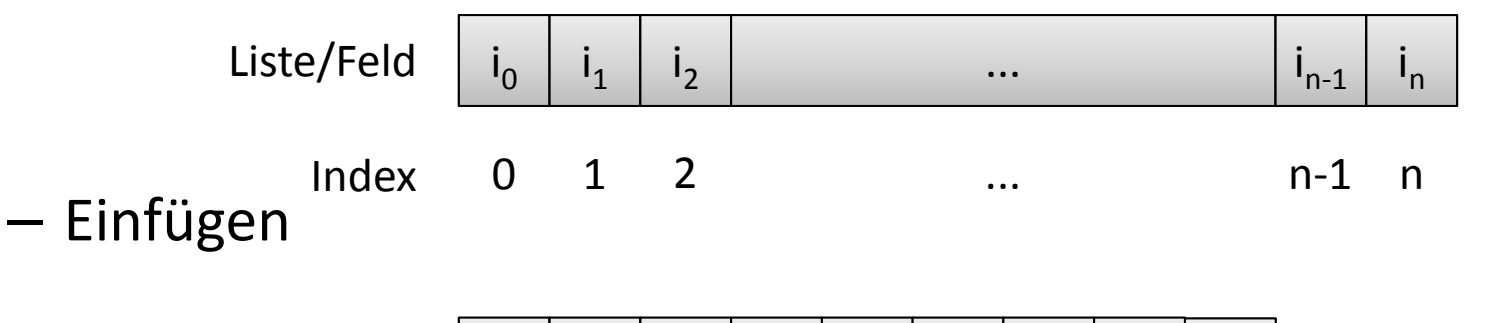

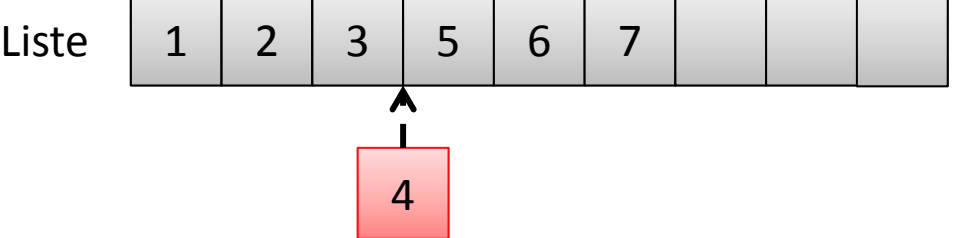

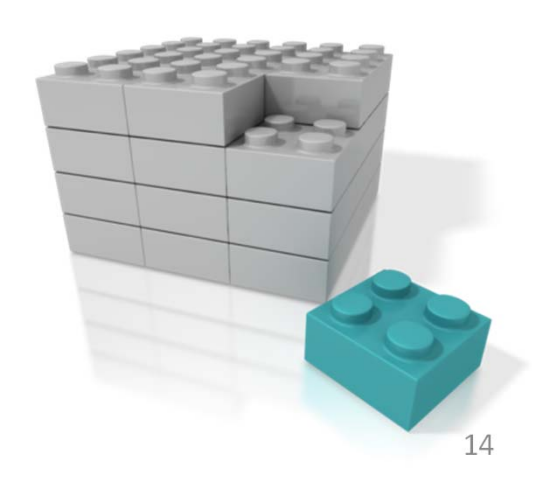

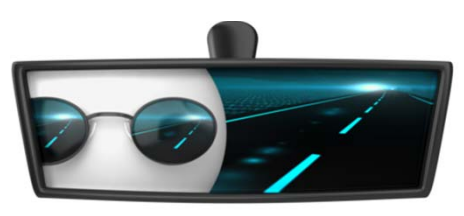

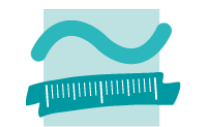

#### **Sequentielle Liste/Feld (Array)**

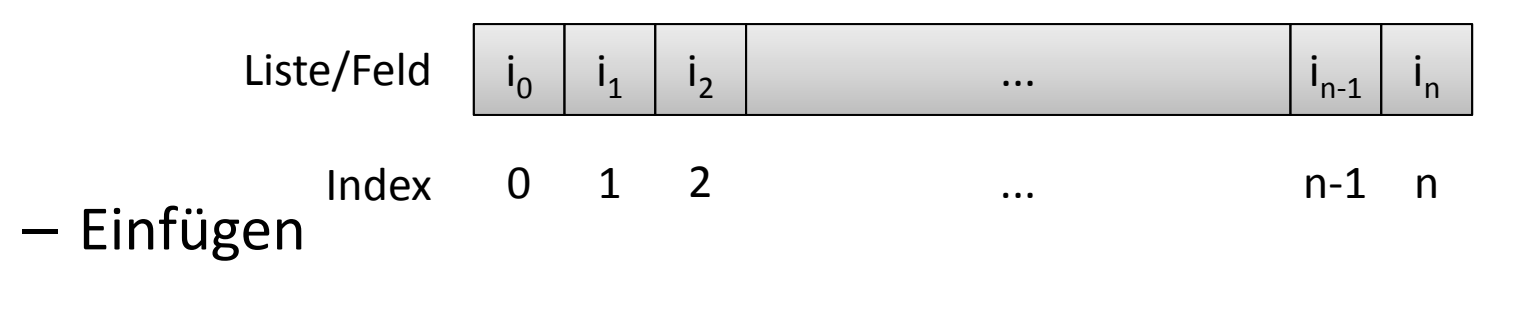

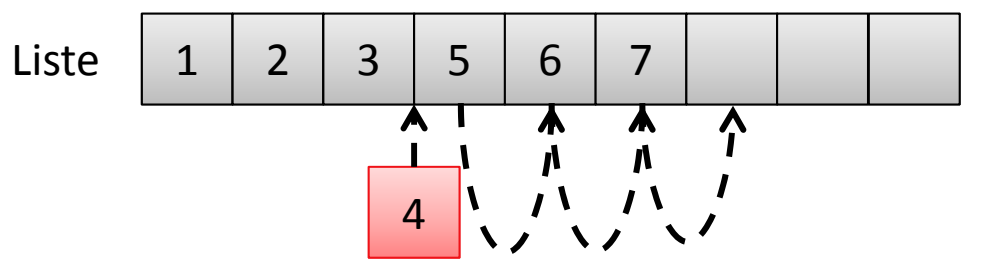

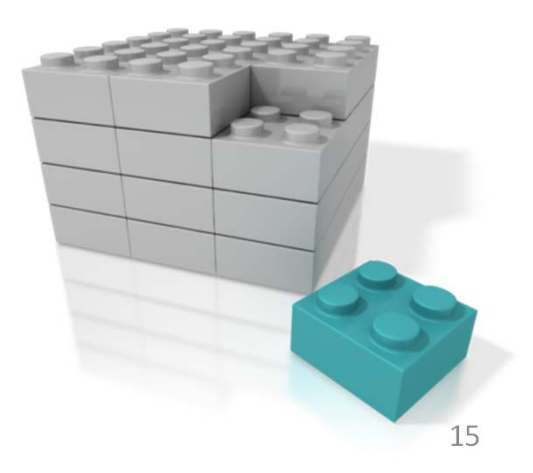

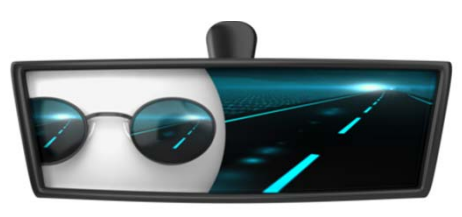

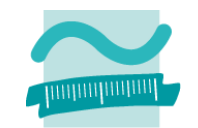

#### **Sequentielle Liste/Feld (Array)**

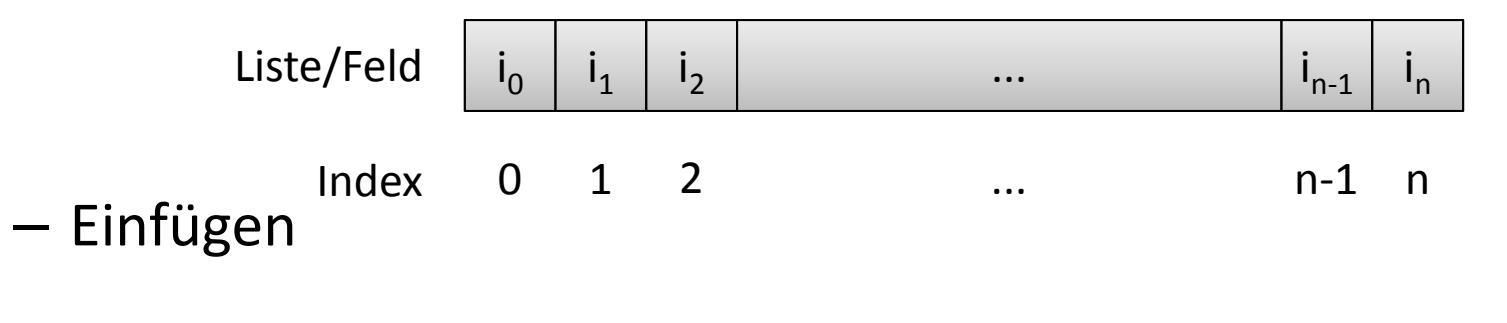

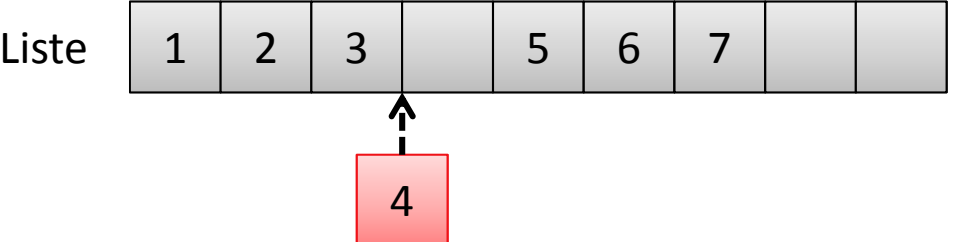

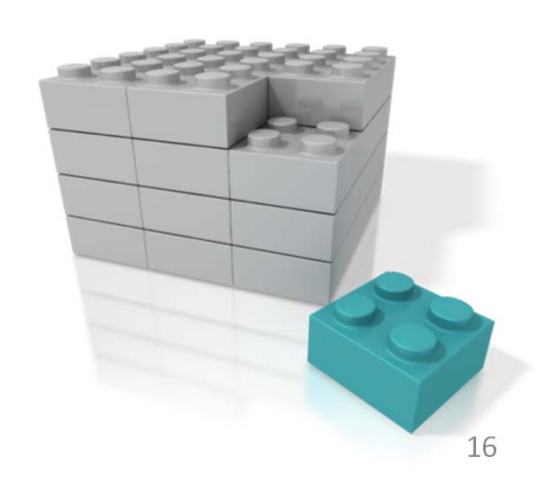

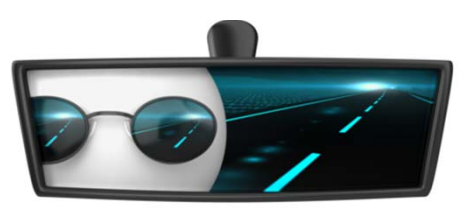

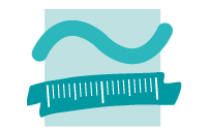

#### **Sequentielle Liste/Feld (Array)**

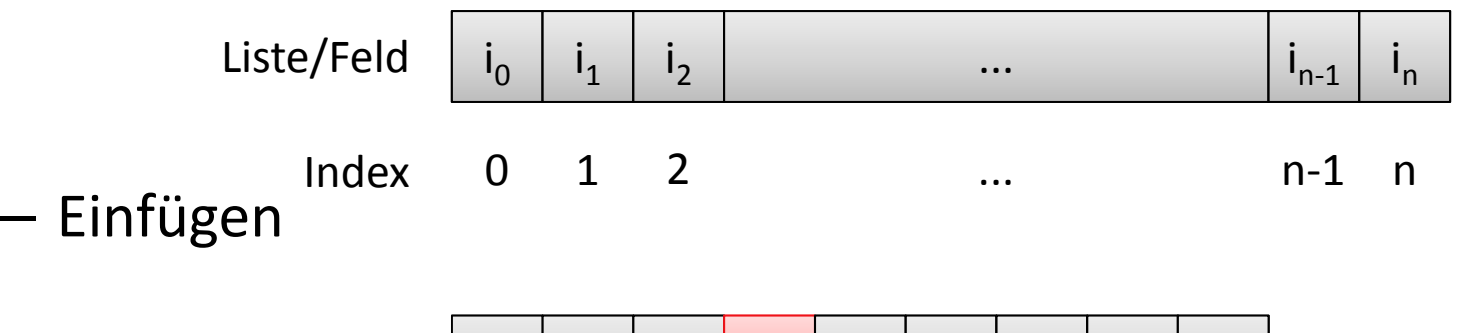

Liste 12 3 4 5 6 7

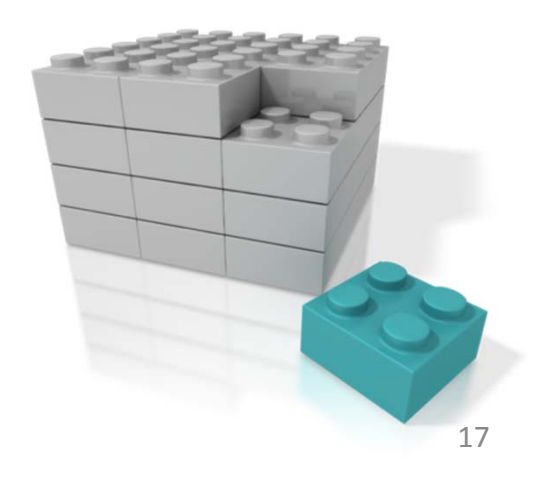

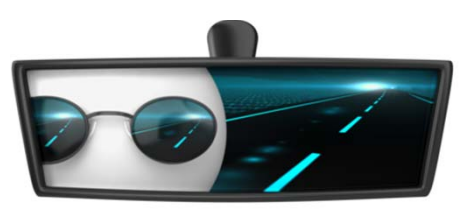

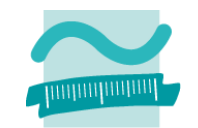

#### **Sequentielle Liste/Feld (Array)**

–Lesender Zugriff über Index frei möglich

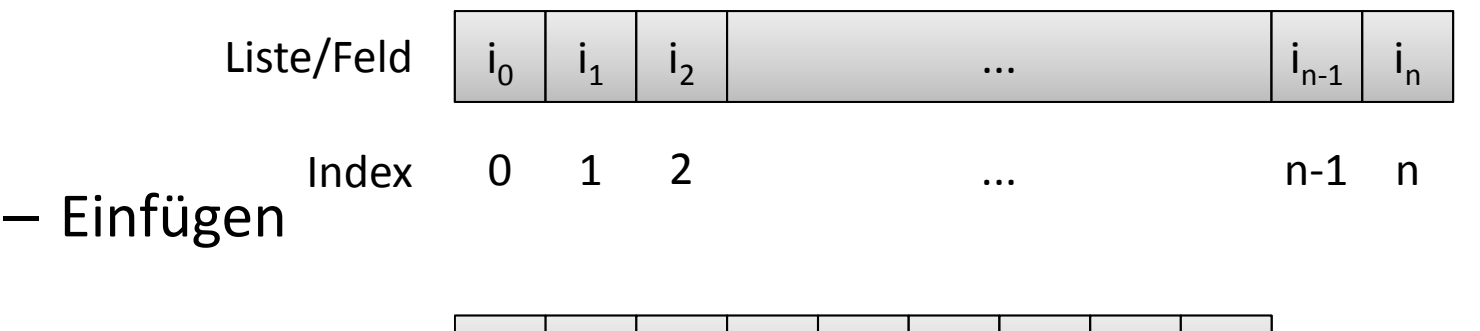

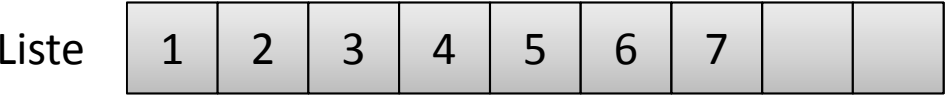

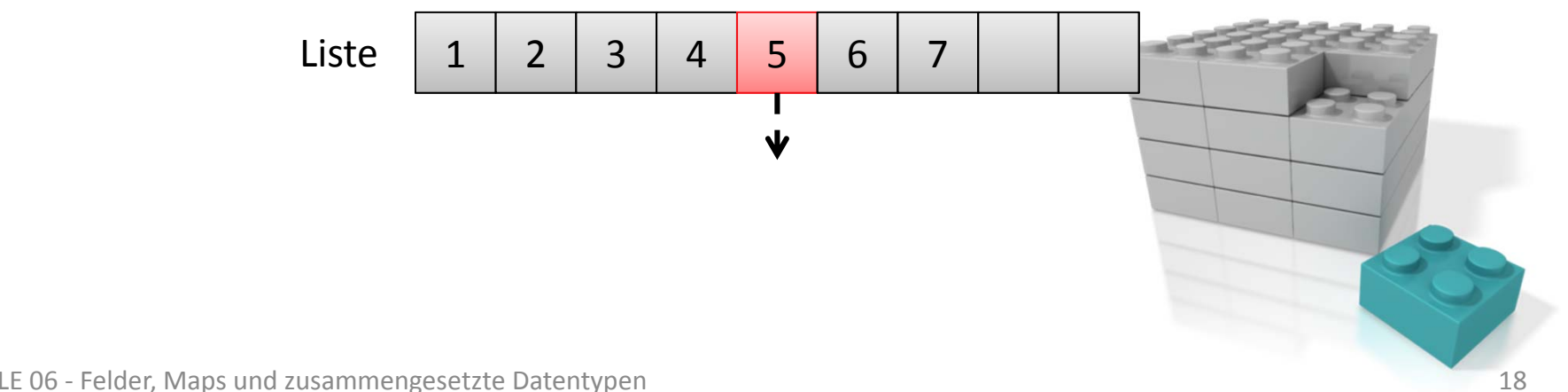

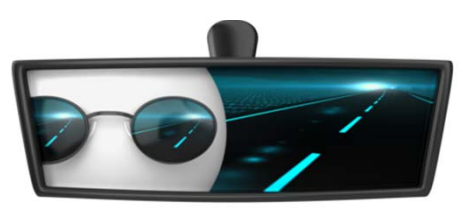

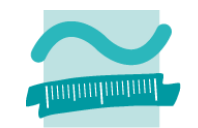

#### **Sequentielle Liste/Feld (Array)**

–Lesender Zugriff über Index frei möglich

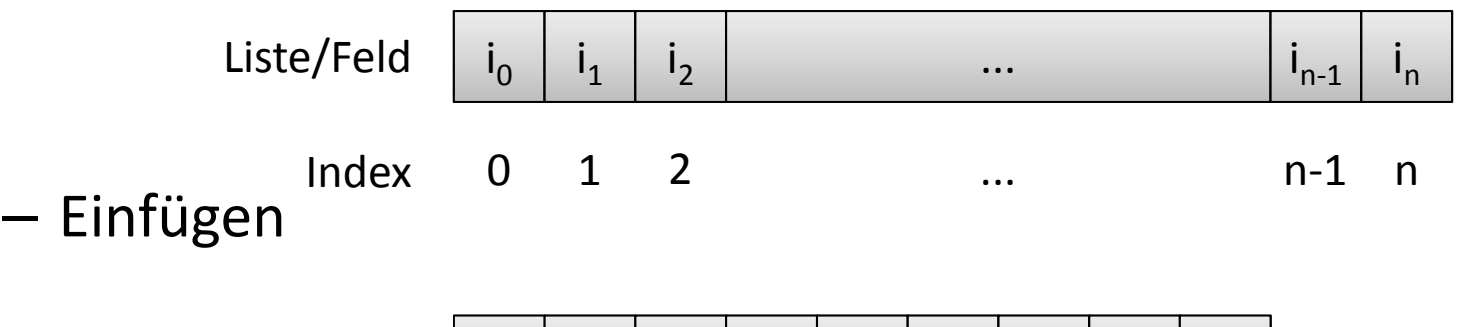

$$
\text{Liste} \left[ \begin{array}{c|c|c|c|c} 1 & 2 & 3 & 4 & 5 & 6 & 7 & & \end{array} \right]
$$

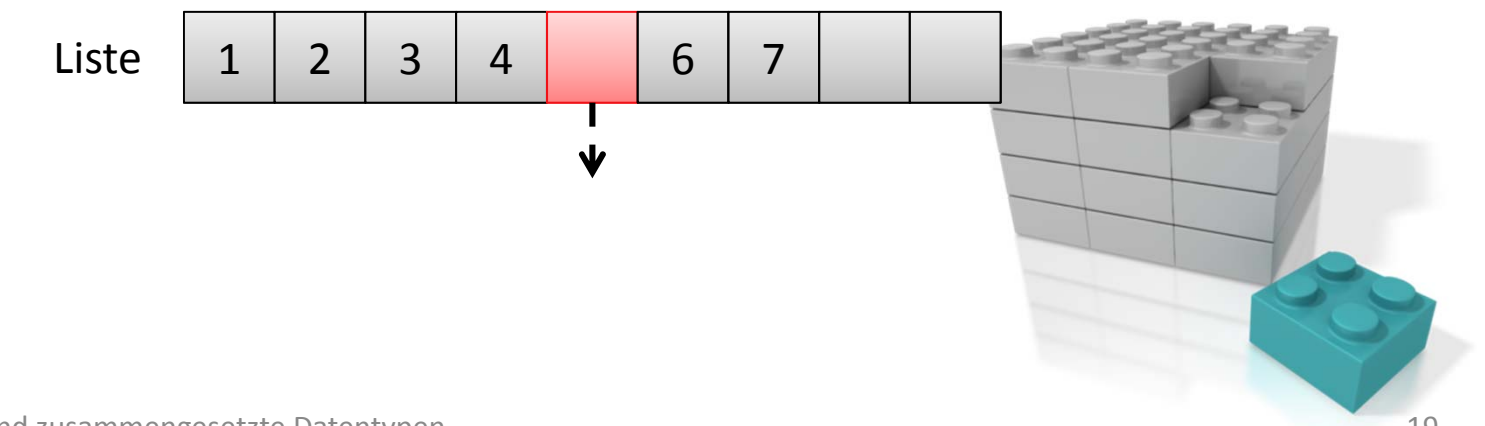

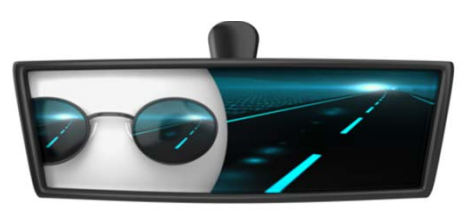

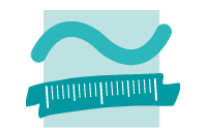

#### **Sequentielle Liste/Feld (Array)**

–Lesender Zugriff über Index frei möglich

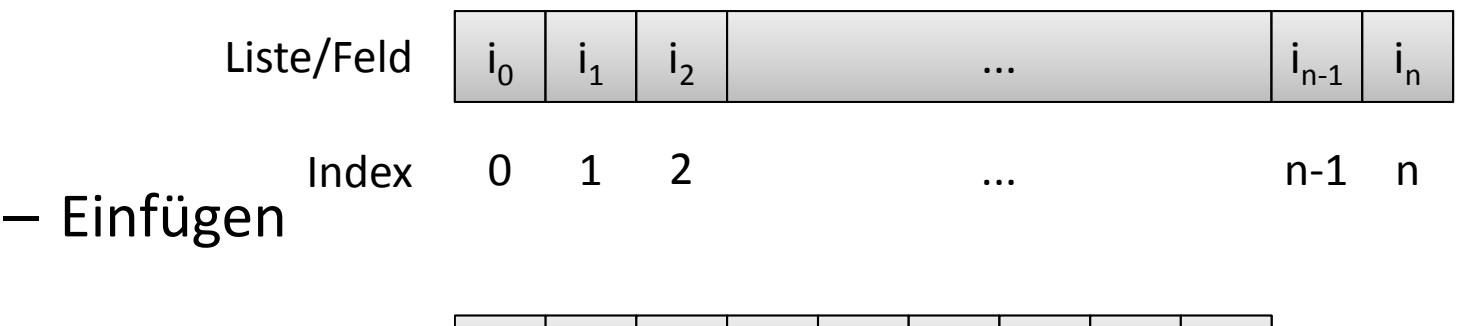

$$
\text{Liste} \left[ \begin{array}{c|c|c|c|c} 1 & 2 & 3 & 4 & 5 & 6 & 7 \end{array} \right]
$$

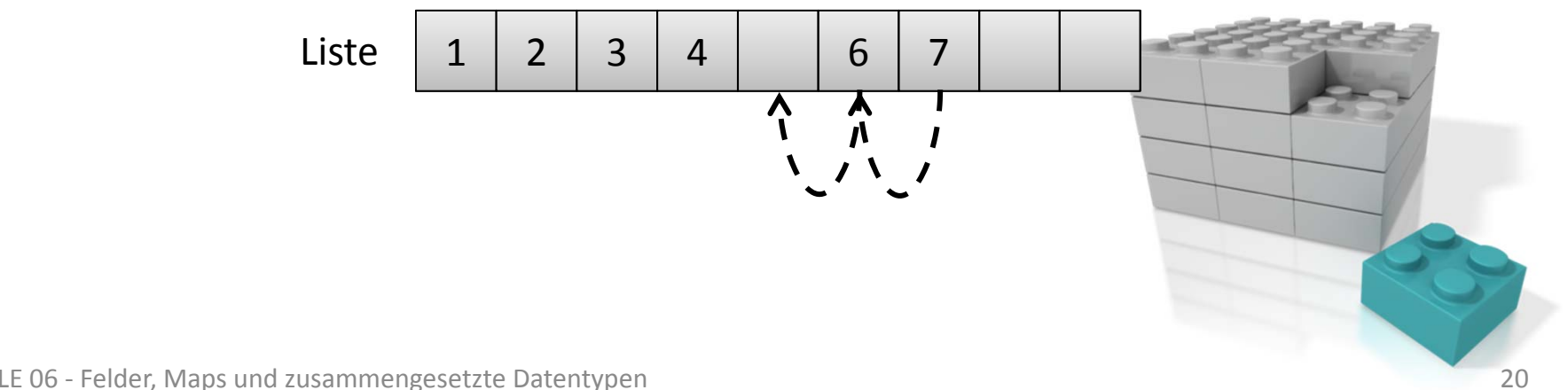

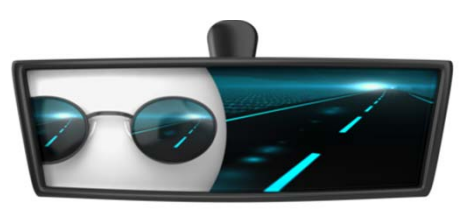

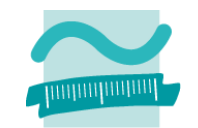

#### **Sequentielle Liste/Feld (Array)**

–Lesender Zugriff über Index frei möglich

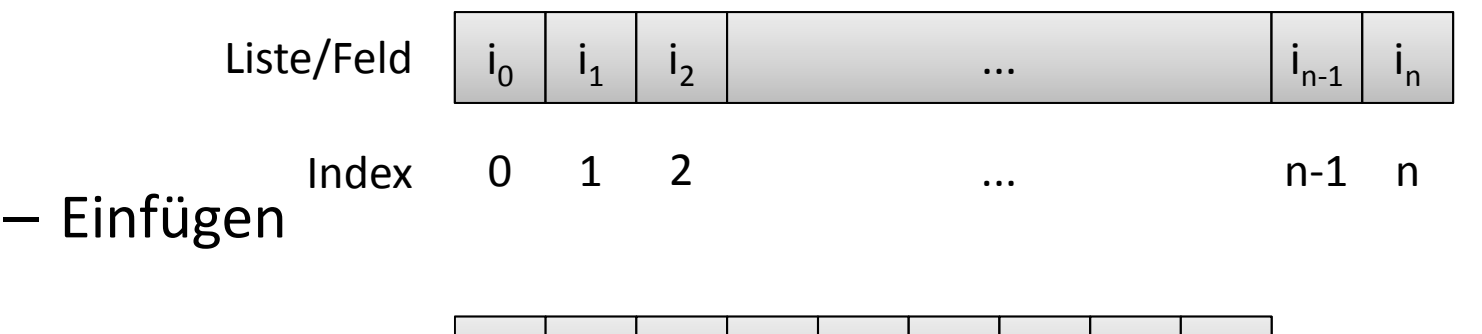

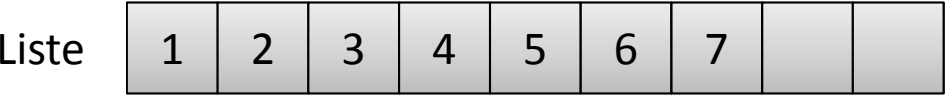

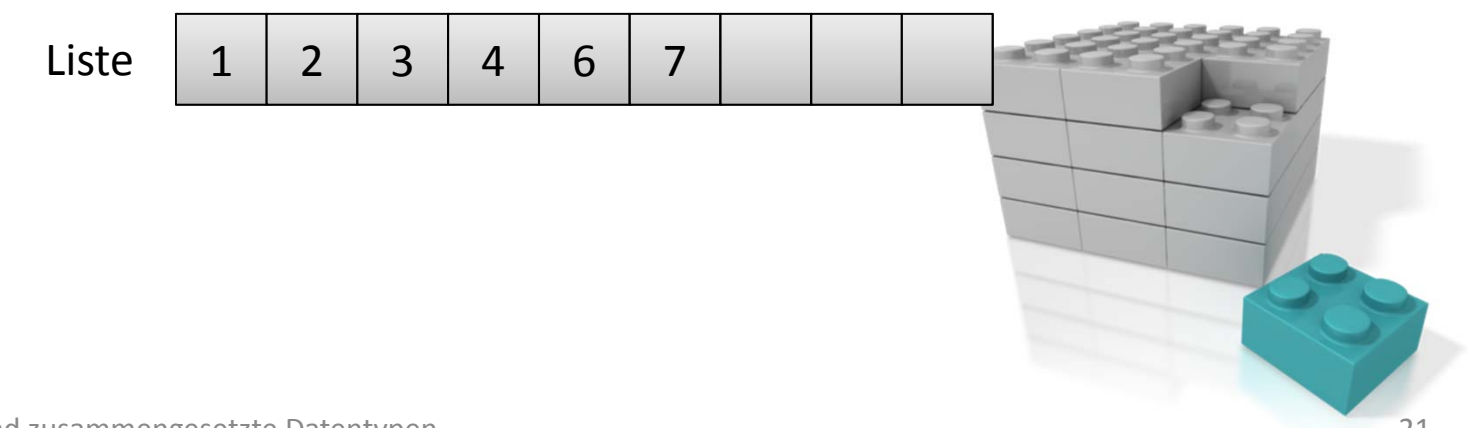

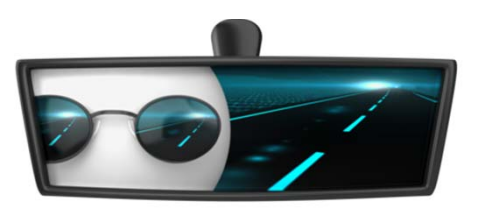

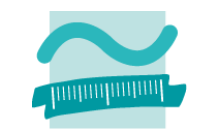

#### **Datenstrukturen**

- – $-$  Sequentielle Liste/Feld (Array)
- Verkettete Liste
- Map
- –– Stapel (Stack)
- –– Schlange (Queue)
- –Graph
- Baum
- –...

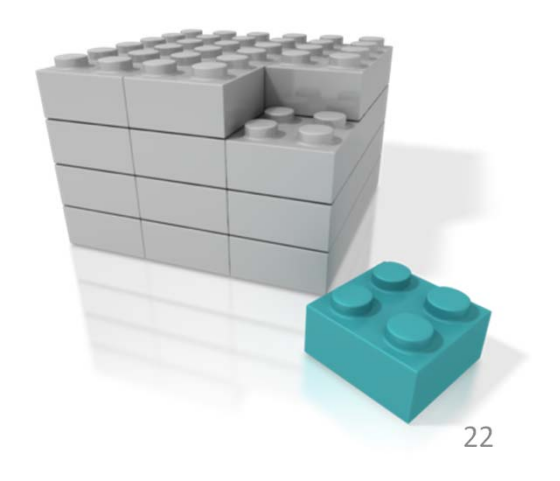

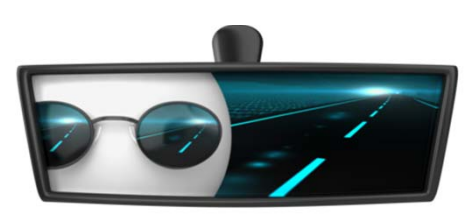

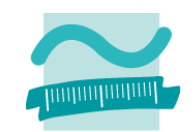

### **Map**

- – Lesender Zugriff
	- über Schlüssel (Key) frei möglich,
	- teilweise zusätzlich Zugriff über einen Index möglich (z.B. in VBA)

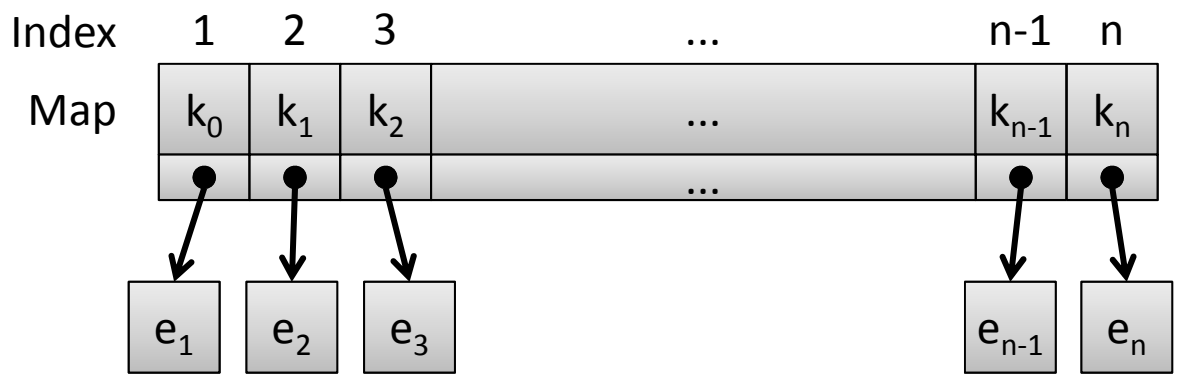

- –— Einfügen
	- mit Angabe eines Schlüssels (der in VBA noch nicht vergeben sein darf)
	- Vergrößerung erfolgt bei Bedarf automatisch
- Entfernen über Schlüssel bzw. Index

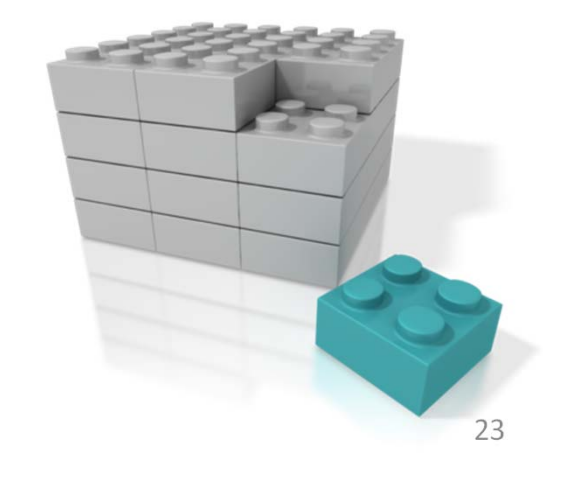

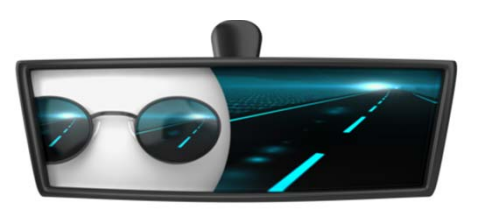

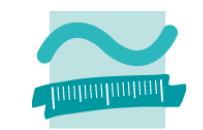

#### **Datenstrukturen**

- – $-$  Sequentielle Liste/Feld (Array)
- Verkettete Liste
- Map
- –– Stapel (Stack)
- –– Schlange (Queue)
- –Graph
- Baum
- –...

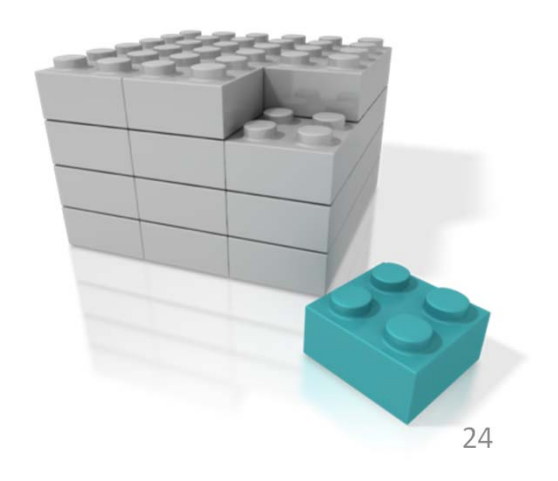

### **Rückblick**

**Ausgangspunkt**

**Zusammengesetzte Datentypen**

**Felder**

- Einfache Felder
- Dynamische Felder
- Mehrdimensionale Felder

**Maps**

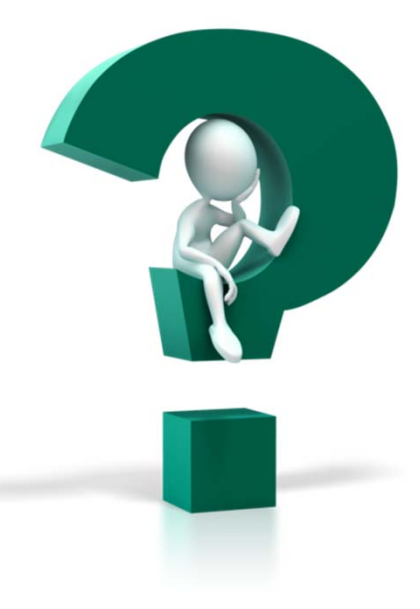

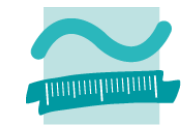

#### **Rückblick**

#### **Ausgangspunkt**

### **Zusammengesetzte Datentypen**

### **Felder**

- Einfache Felder
- –Dynamische Felder
- Mehrdimensionale Felder

#### **Maps**

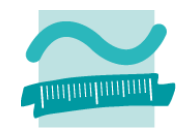

### **Rückblick**

### **Ausgangspunkt**

**Zusammengesetzte Datentypen**

**Felder**

- Einfache Felder
- Dynamische Felder
- Mehrdimensionale Felder

**Maps**

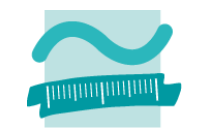

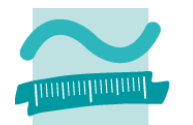

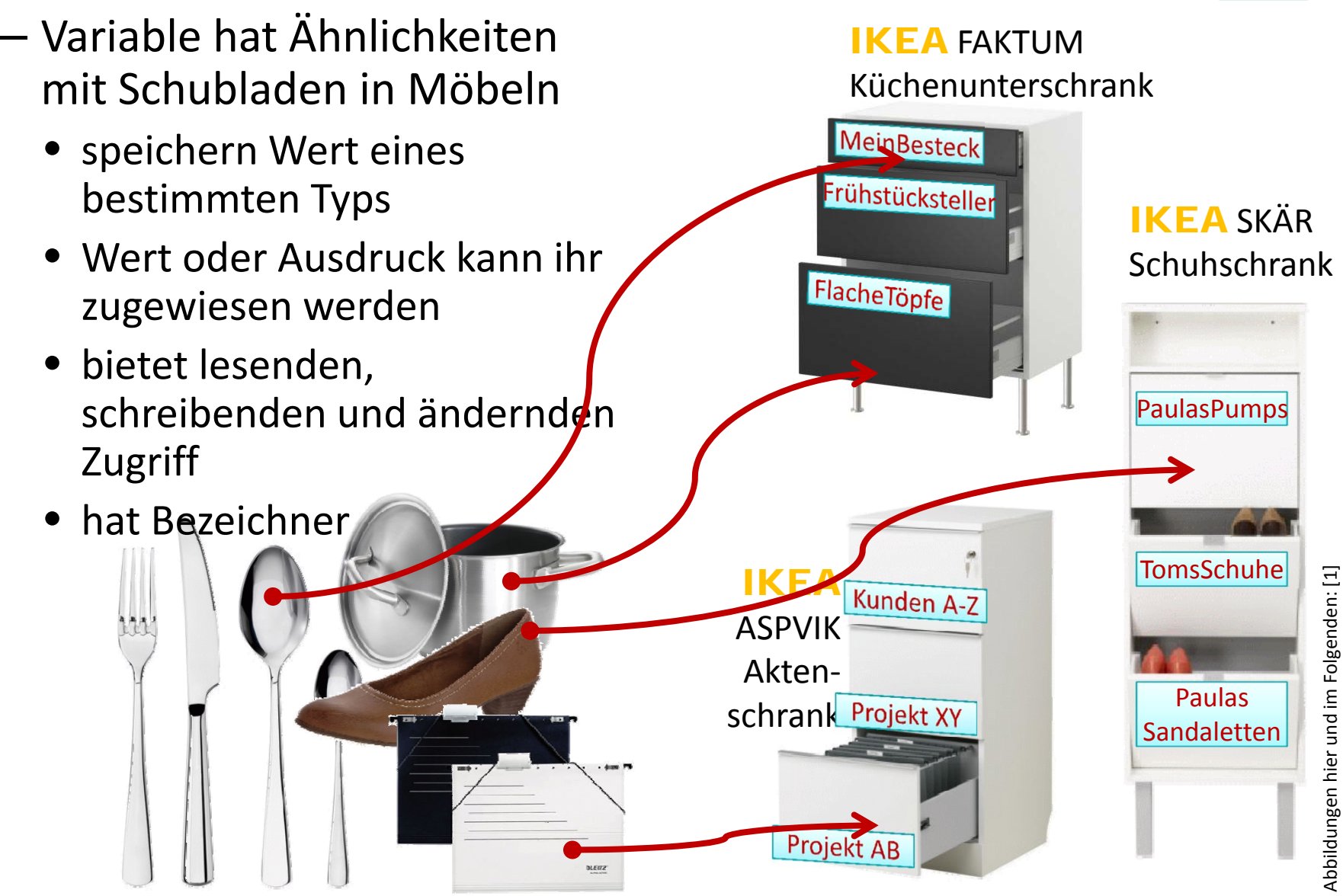

### **... aber**

- in eine Schublade kann ich mehrere Dinge des gleichen Typs legen
- in einer Variable kann ich jedoch nur einen Wert eines bestimmten Typs speichern

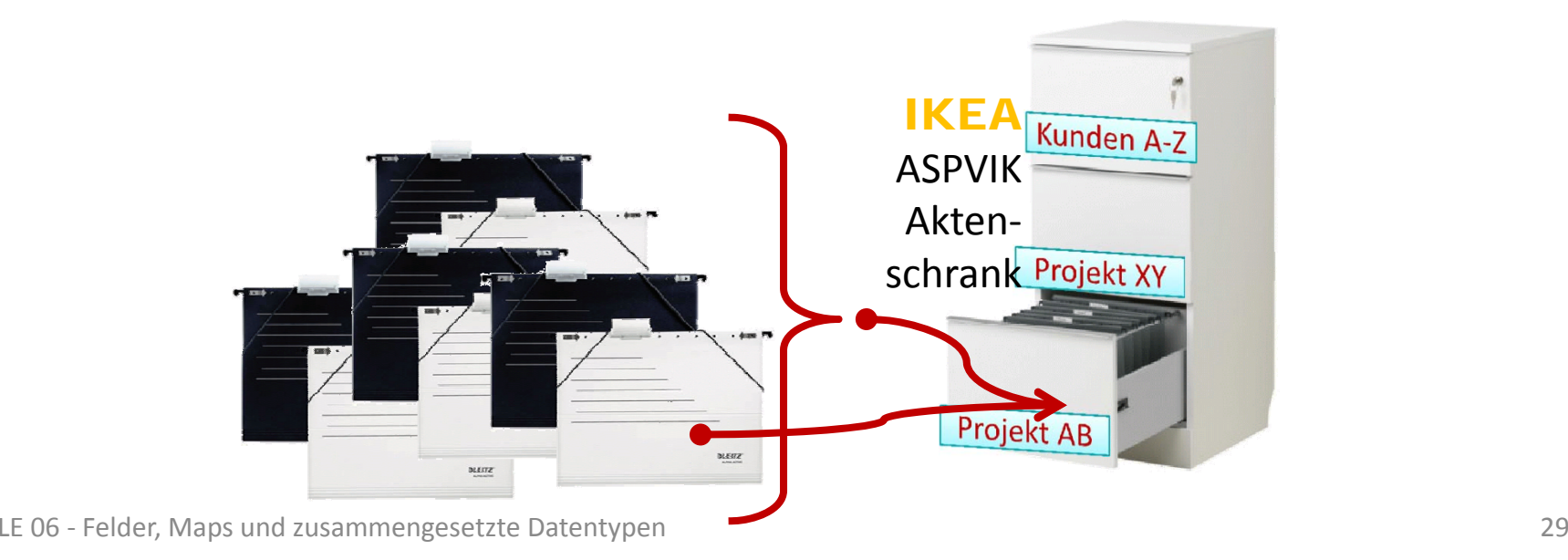

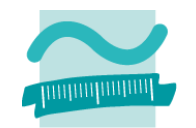

### **... und außerdem**

- hat die Besteckschublade einen Einsatz, damit z.B. 6 Löffel, 6 Messer, 6 Teelöffel und 6 Gabeln nicht durch‐ einander kommen
- – $-$  eine Variable, selbst wenn sie mehrere Werte speichern könnte, würde mir aber keine Struktur anbieten

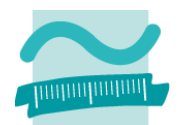

#### IKEA FAKTUMKüchenunterschrank

**MeinBesteck** 

Frühstt ck steller

Flache op e

LE 06 ‐ Felder, Maps und zusammengesetzte Datentypen 30

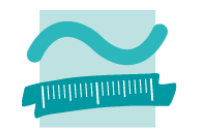

**... oder geht das doch?**

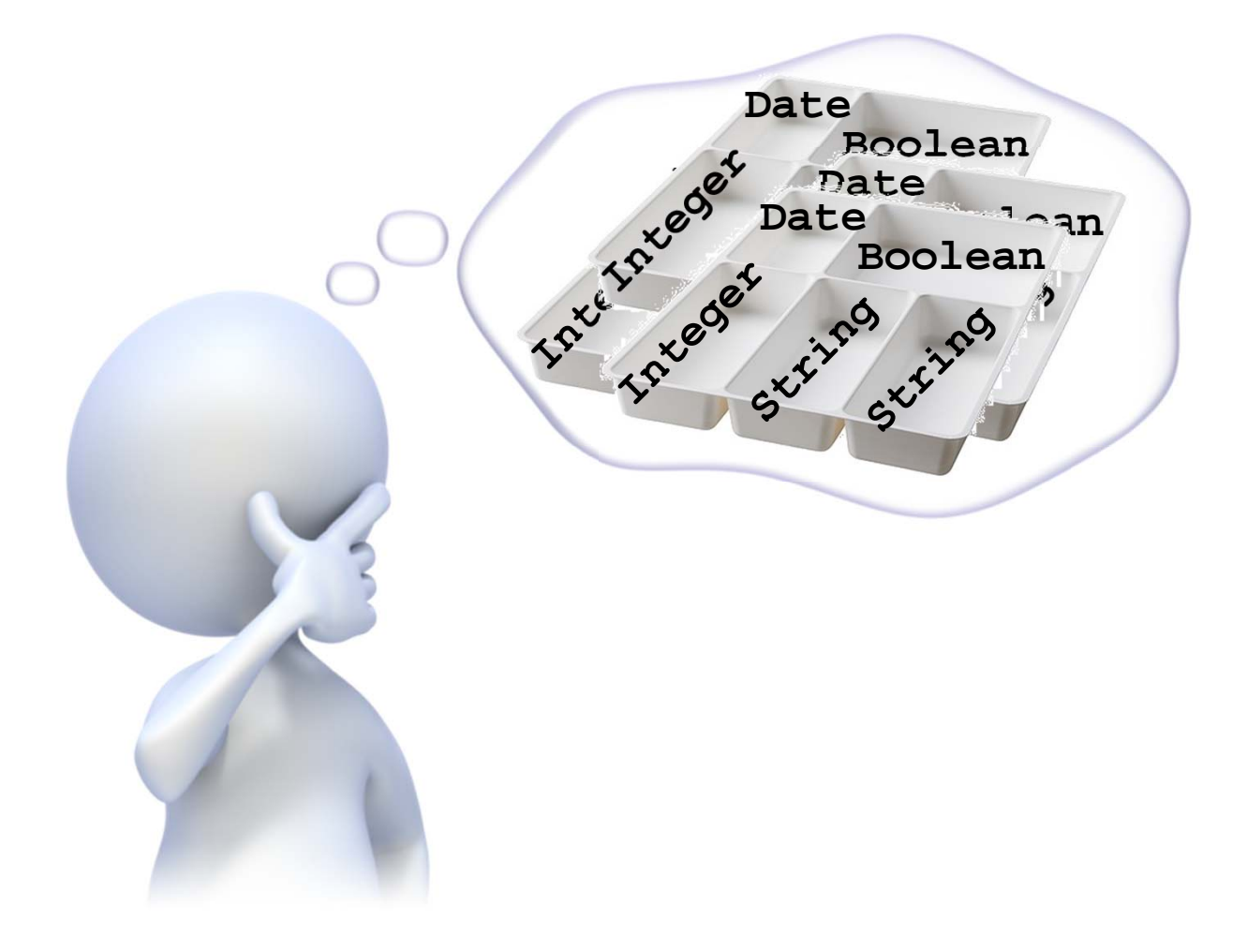

#### **Angenommen,**

- wir haben drei Kunden
- wir wollen die Kunden mit
	- Name
	- Vorname
	- Straße, HausNr
	- Plz und Ort
- $-$  in Variablen speichern und im Direktbereich ausgeben.

### **Wie ginge das?**

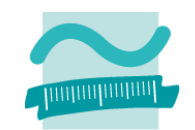

#### **Sub Bsp60()**

**Dim strKundeName1 As String Dim strKundeVorname1 As String Dim strKundeStrasseNr1 As String Dim strKundePlzOrt1 As String**

```
Dim strKundeName2 As String
Dim strKundeVorname2 As String
Dim strKundeStrasseNr2 As String
Dim strKundePlzOrt2 As String
```

```
Dim strKundeName3 As String
Dim strKundeVorname3 As String
Dim strKundeStrasseNr3 As String
Dim strKundePlzOrt3 As String
```
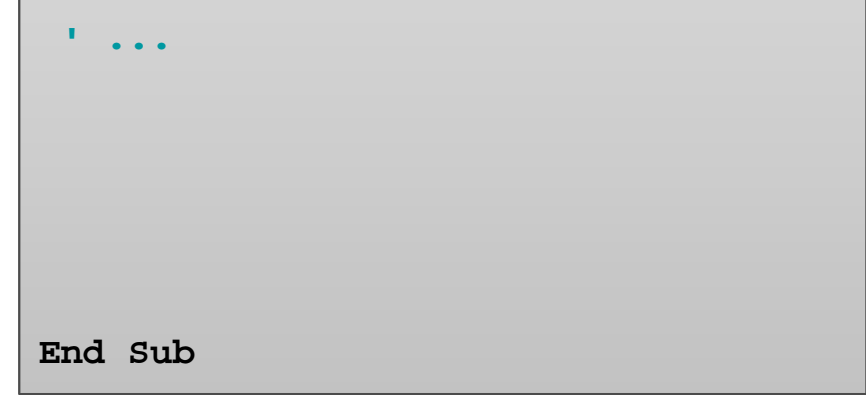

#### **Angenommen,**

- wir haben drei Kunden
- wir wollen die Kunden mit
	- Name
	- Vorname
	- Straße, HausNr
	- Plz und Ort
- $-$  in Variablen speichern und im Direktbereich ausgeben.

### **Wie ginge das?**

```
' ...Let strKundeName1 = "Yilmaz"
Let strKundeVorname1 = "Samir"Let strKundeStrasseNr1 = "Straße 2"Let strKundePlzOrt1 = "12345 Stadt"Let strKundeVorname2 = "Michael"Let strKundeName2 = "Müller"
Let strKundePlzOrt2 = "12346 Stadt"Let strKundeStrasseNr2 = "Weg 14"
Let strKundeVorname3 = "Barbara"Let strKundeName3 = "Müller"
Let strKundePlzOrt3 = "12346 Stadt"Let strKundeStrasseNr3 = "Weg 14"
  ' ...End Sub
```
**Sub Bsp60()**

### **Angenommen,**

- wir haben drei Kunden
- wir wollen die Kunden mit
	- Name
	- Vorname
	- Straße, HausNr
	- Plz und Ort
- $-$  in Variablen speichern und im Direktbereich ausgeben.

### **Wie ginge das?**

```
Sub Bsp60()
 ' ...Debug.Print strKundeVorname1 & _
       " " & strKundeName1 & _
       " " & strKundePlzOrt1 & _
       " " & strKundeStrasseNr1Debug.Print strKundeVorname2 & _
       " " & strKundeName2 & _
       " " & strKundePlzOrt2 & _
       " " & strKundeStrasseNr2
Debug.Print strKundeVorname3 & _
       " " & strKundeName3 & _
       " " & strKundePlzOrt3 & _
       " " & strKundeStrasseNr3
End Sub
```
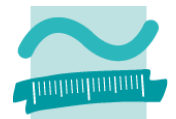

#### **Angenommen,**

- wir haben drei Kunden
- wir wollen die Kunden mit
	- Name
	- Vorname
	- Straße, HausNr
	- Plz und Ort
- $-$  in Variablen speichern und im Direktbereich ausgeben.

### **Wie ginge das?**

```
Microsoft Visual Basic for Applications - Beuth WS2011-2012 Grundlagen-Informatik
ber and an Englisher Ansicht Einfügen Debuggen Ausführen Extras Add-Ins Fenster
图 ※ - 周 | 《 电 出 出 l9 ( = | ) 。 □ M | ※ 各 智 ※ | ④
 \sqrt{\text{(Alloemein)}}\overline{\phantom{1}} \overline{\phantom{1}} \overline{\न
                                                                                  Ē
     Ausgangspunkt: Mehrere Kunden mit ihren Angaben speicher
    Sub \overline{Bsp60} ()
     Dim strKundeName1 As String
     Dim strKundeVorname1 As String
     Dim strKundeStrasseNr1 As String
     Dim strKundePlzOrt1 As String
     Dim strKundeName2 As String
     Dim strKundeVorname2 As String
     Dim strKundeStrasseNr2 As String
     Dim strKundePlzOrt2 As String
     Dim strKundeName3 As String
     Dim strKundeVorname3 As String
     Dim strKundeStrasseNr3 As String
     Dim strKundePlzOrt3 As String
     Let strKundeName1 = "Yilmaz"
     Let strKundeVorname1 = "Samir"
     Let strKundeStrasseNr1 = "Beispielstraße 42"
     Let strKundePlzOrt1 = "12345 Musterstadt"
     Let strKundeVorname2 = "Michael"
     Let strKundeName2 = "Müller"
     Let strKundePlzOrt2 = "12346 Musterstadt"
     Let strKundeStrasseNr2 = "Mühlenstraße 14"
     Let strKundeVorname3 = "Barbara"
     Let strKundeName3 = "Müller"
     Let strKundePlzOrt3 = "12346 Musterstadt"
     Let strKundeStrasseNr3 = "Mühlenstraße 14"
     Debug. Print strKundeVorname1 &
     " " & strKundeName1 &
     " aus " & strKundePlzOrt1 & ", " & _
     strKundeStrasseNr1
     Debug. Print strKundeVorname2 &
     " " & strKundeName2 &
     " aus " & strKundePlzOrt2 & ", " & _
     strKundeStrasseNr2
     Debug.Print strKundeVorname3 &
     " " & strKundeName3 &
     " aus " & strKundePlzOrt3 & ", " & _
     strKundeStrasseNr3
   End Sub
 ▝▊▝▏
                                                                                  \overline{\mathbf{r}}Samir Yilmaz aus 12345 Musterstadt, Beispielstraße 42
Michael Müller aus 12346 Musterstadt, Mühlenstraße 14
Barbara Müller aus 12346 Musterstadt, Mühlenstraße 14
```
#### **Angenommen,**

- wir haben drei Kunden
- wir wollen die Kunden mit
	- Name
	- Vorname
	- Straße, HausNr
	- Plz und Ort
- $-$  in Variablen speichern und im Direktbereich ausgeben.

### **Es ginge aber, ...**

- nicht mit vielen Kunden und
- – die zusammenhängende Struktur fehlt.

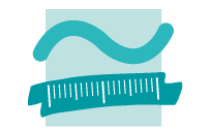

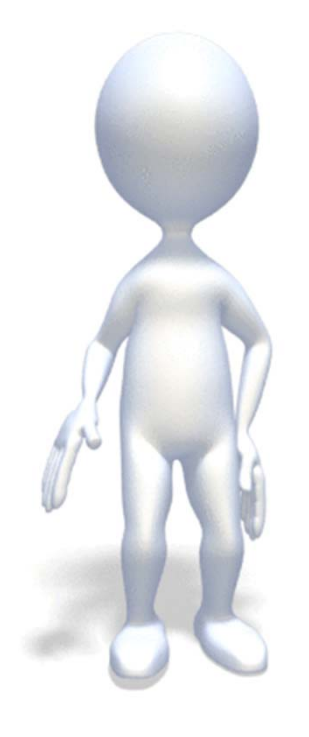
### **Rückblick**

#### **Ausgangspunkt**

**Zusammengesetzte Datentypen Felder**

- Einfache Felder
- Dynamische Felder
- Mehrdimensionale Felder

**Maps**

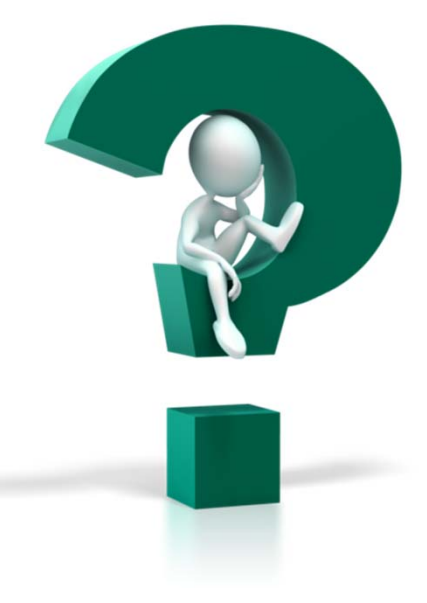

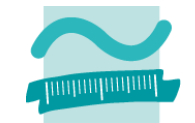

#### **Rückblick**

#### **Ausgangspunkt**

#### **Zusammengesetzte Datentypen**

#### **Felder**

- Einfache Felder
- –Dynamische Felder
- Mehrdimensionale Felder

#### **Maps**

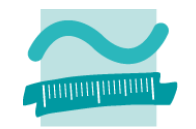

## **Rückblick**

## **Ausgangspunkt**

## **Zusammengesetzte Datentypen**

**Felder**

- Einfache Felder
- Dynamische Felder
- Mehrdimensionale Felder

**Maps**

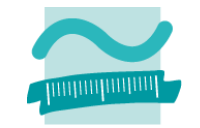

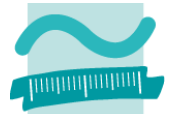

#### **Strukturdefinition**

- – $-$  Definition des Typs
- –– einzelne Eigenschaften des Typs basierend auf vorhanden Datentypen
- innerhalb des Moduls

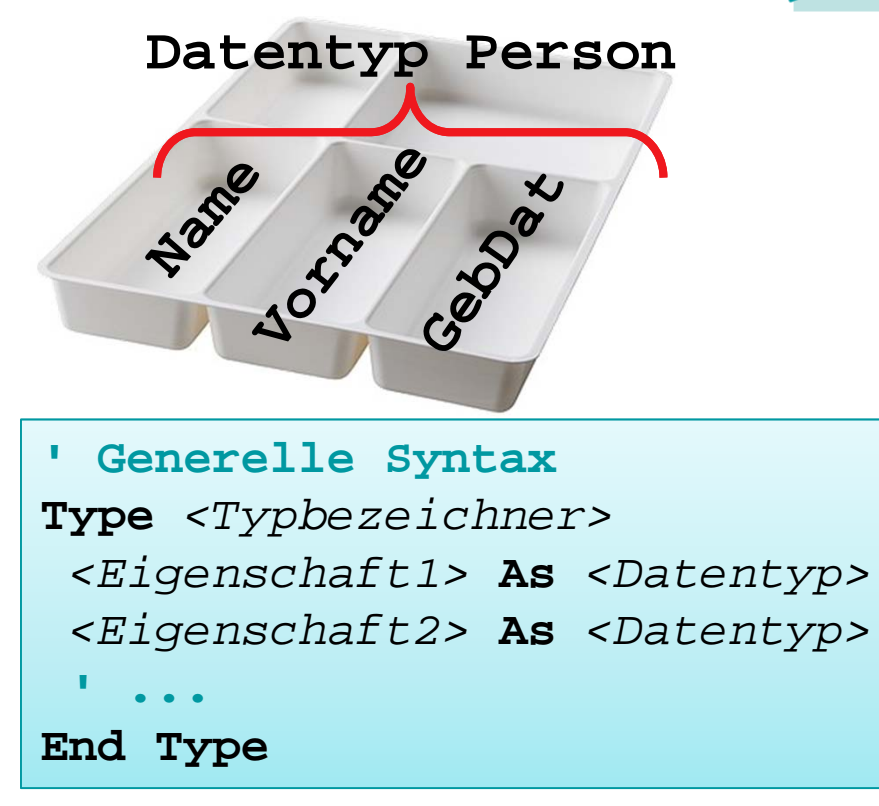

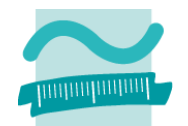

#### **Strukturdefinition**

- – $-$  Definition des Typs
	- Schlüsselwort Type
	- Bezeichner, per Konvention beginnend mit großem **<sup>T</sup>**
	- Schlüsselwort End Type
- einzelne Eigenschaften des Typs basierend auf vorhanden Datentypen
- innerhalb des Moduls

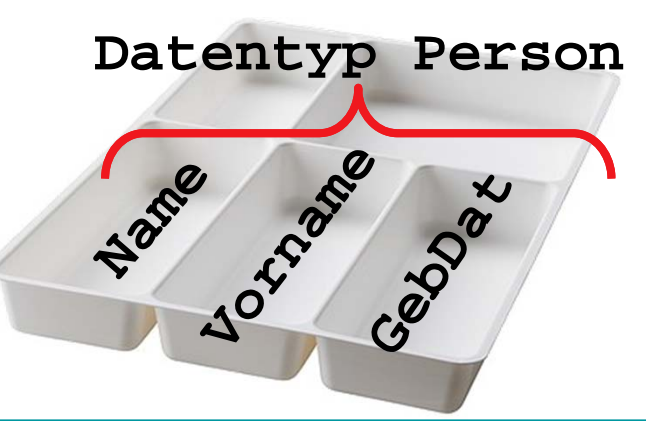

**' Generelle Syntax Type** *<Typbezeichner> <Eigenschaft1>* **As** *<Datentyp> <Eigenschaft2>* **As** *<Datentyp>* **' ...End Type**

## **' Beispiel**

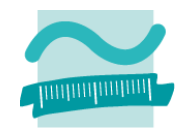

### **Strukturdefinition**

- $-$  Definition des Typs
- –– einzelne Eigenschaften des Typs basierend auf vorhanden Datentypen, z.B.
	- Vorname, Name als String
	- GebDat als Datum
	- Weitere als Typen (auch benutzerdefinierte)
- innerhalb des Moduls

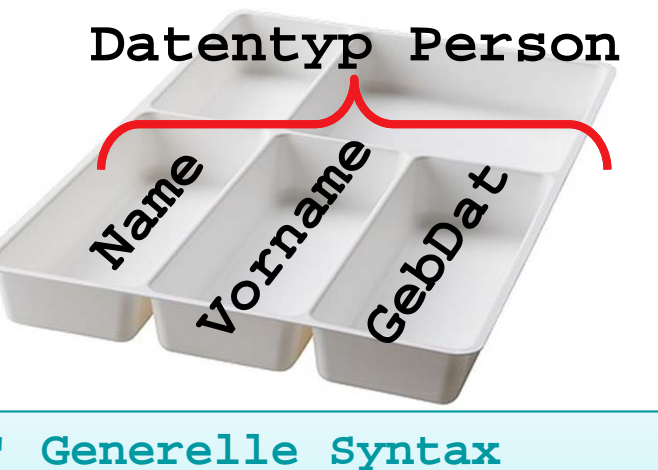

**Type** *<Typbezeichner> <Eigenschaft1>* **As** *<Datentyp> <Eigenschaft2>* **As** *<Datentyp>* **' ...End Type**

#### **' Beispiel**

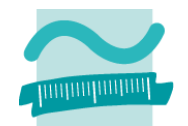

### **Strukturdefinition**

- $-$  Definition des Typs
- einzelne Eigenschaften des Typs basierend auf vorhanden Datentypen
- innerhalb des Moduls
	- außerhalb unseres "Programms", d.h. der Prozedur

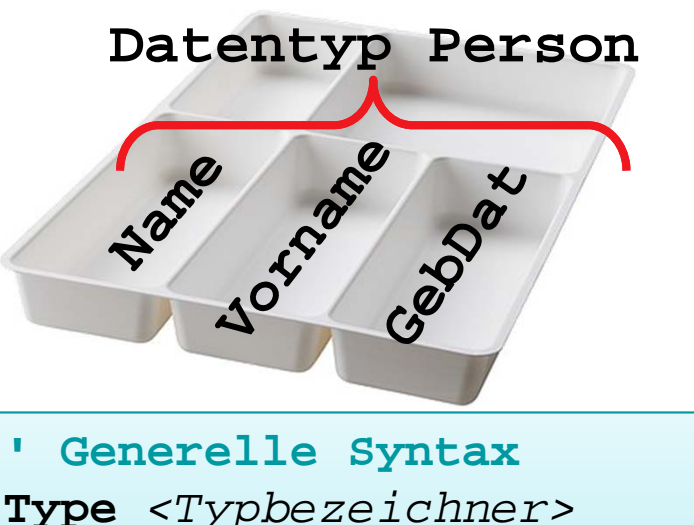

*<Eigenschaft1>* **As** *<Datentyp>*

*<Eigenschaft2>* **As** *<Datentyp>*

**' ...**

**End Type**

#### **' Beispiel**

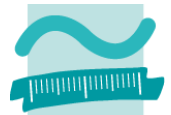

#### **Strukturdefinition**

- – $-$  Definition des Typs
- –– einzelne Eigenschaften des Typs basierend auf vorhanden Datentypen
- innerhalb des Moduls

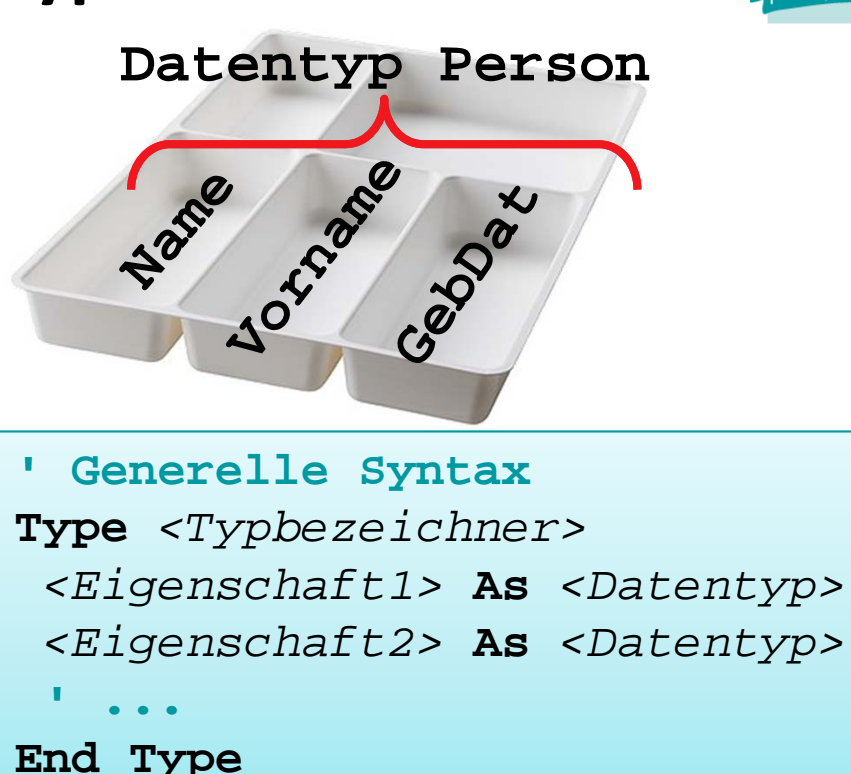

#### **' Beispiel**

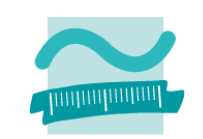

## **Strukturdefinition**

- – $-$  Definition des Typs
- –– einzelne Eigenschaften des Typs basierend auf vorhanden Datentypen
- innerhalb des Moduls

#### **Nutzung**

- zur Deklaration von Variablen
	- Konvention: Präfix wie Typ
- – $-$  Zugriff auf die Eigenschaften des Typs mit der Punkt‐ Notation
- – Abkürzung mit **With** und **End With** möglich

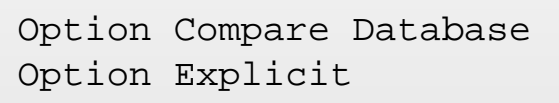

```
Type TPerson
 strName As String
 strVorname As String
 datGebDat As DateEnd Type
```

```
Sub xyz()
Dim perKarl As TPerson
Dim perKurt As TPerson
```

```
Let perKarl.strName ="Meier"
Let perKarl.strVorname="Karl"
Let perKarl.datGebDat= #11/11/2011#
```

```
With perKurt
Let .strName ="Meier"Let .strVorname="Kurt"Let .datGebDat= #11/11/2011#
End With
```

```
' ...End Sub
```
# **Zusammengesetzte Datentypen: Beispiel 06.01**

#### **Ziel**

–Definition und Nutzung eines zusammengesetzten Datentypen

### **Aufgabe**

- – Definieren Sie einen Datentyp für Kunden mit
	- Kundenummer
	- Name, Vorname
	- Straße und HausNr.
	- Plz und Ort
- Nutzen Sie den Datentyps zur Deklaration von drei Variablen des Typs Kunde
- Initialisieren Sie die Variablen mit Werten
- Geben Sie die Variablen im Direktbereich aus

- fassen mehrere Eigenschaften definierter Datentypen zusammen
- $-$  Repräsentieren häufig Dinge der Realität, z.B. "Person" mit Eigenschaften "Name", "Vorname" und "Adresse"
- Werden als Type definiert und zur Deklaration von Variablenbenutzt
- $-$  Zugriff auf einzelne Elemente der Variable des zusammengesetzten Datentypen über Punkt‐ Notation möglich (Lesen, Schreiben)

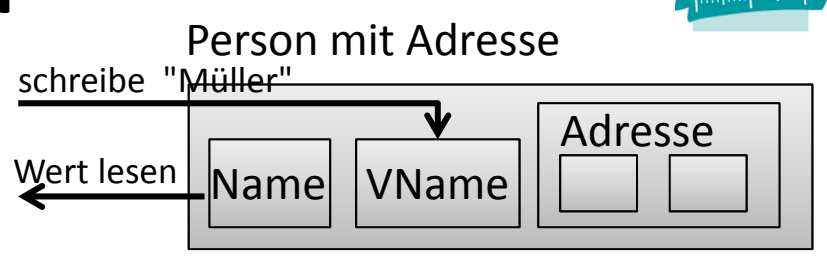

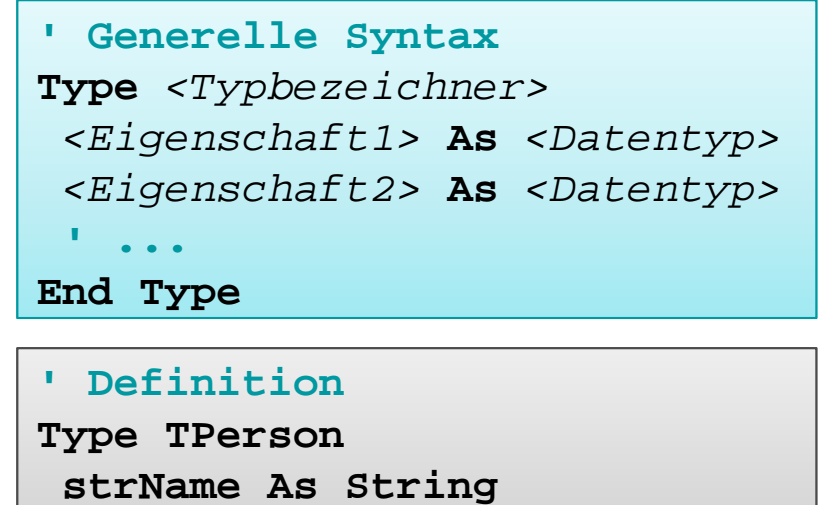

**adrWohnanschrift As TAdresseEnd Type**

**' Deklaration und Nutzung Dim perTom As TPerson Let perTom.strName <sup>=</sup>"Tom" Debug.Print perTom.strName**

**RückblickAusgangspunkt**

## **Zusammengesetzte Datentypen**

**Felder**

- Einfache Felder
- Dynamische Felder
- Mehrdimensionale Felder

**Maps**

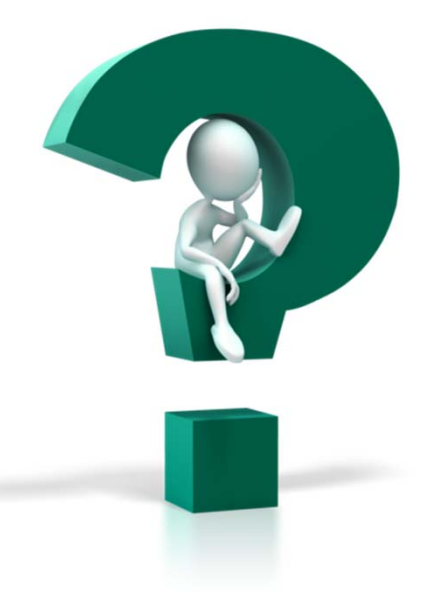

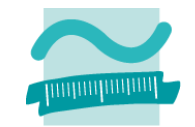

#### **Rückblick**

#### **Ausgangspunkt**

#### **Zusammengesetzte Datentypen**

#### **Felder**

- Einfache Felder
- –Dynamische Felder
- Mehrdimensionale Felder

#### **Maps**

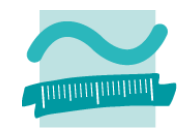

**Rückblick**

**Ausgangspunkt**

**Zusammengesetzte Datentypen**

## **Felder**

- Einfache Felder
- Dynamische Felder
- Mehrdimensionale Felder

**Maps**

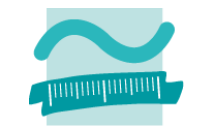

# **Einfache Felder IKEA**

- – mehrere Werte des gleichen Datentyps
- unter einem gemeinsamen Namen (Bezeichner) zu speichern
- –— jeden Wert einzeln anzusprechen
- innerhalb eines Bereichs zwischen Untergrenze und Obergrenze

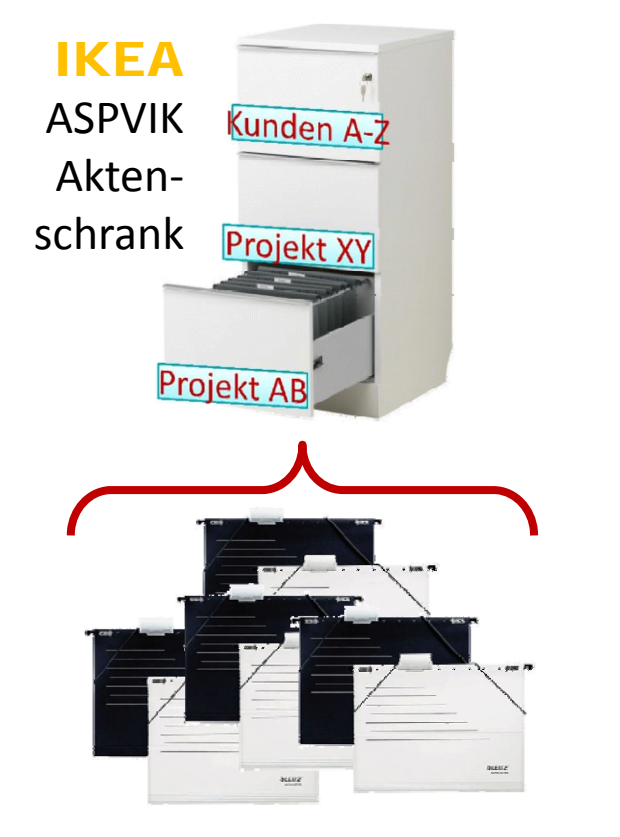

# **Einfache Felder IKEA**

- – mehrere Werte des gleichen Datentyps
- unter einem gemeinsamen Namen (Bezeichner) zu speichern
- –— jeden Wert einzeln anzusprechen
- innerhalb eines Bereichs zwischen Untergrenze und Obergrenze

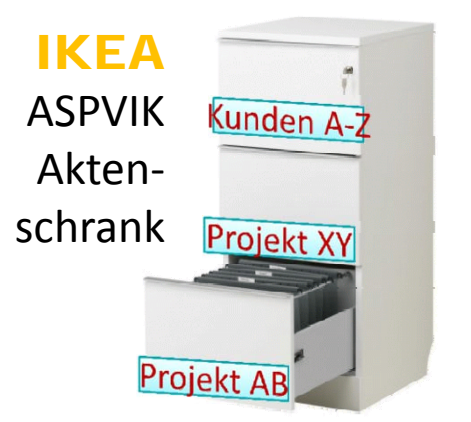

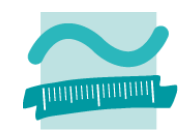

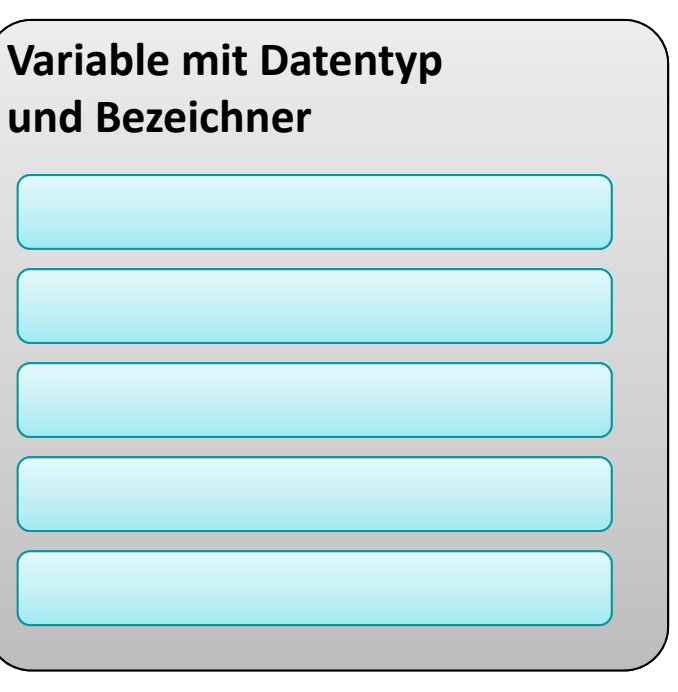

- – mehrere Werte des gleichen Datentyps
- unter einem gemeinsamen Namen (Bezeichner) zu speichern
- –— jeden Wert einzeln anzusprechen
- innerhalb eines Bereichs zwischen Untergrenze und Obergrenze

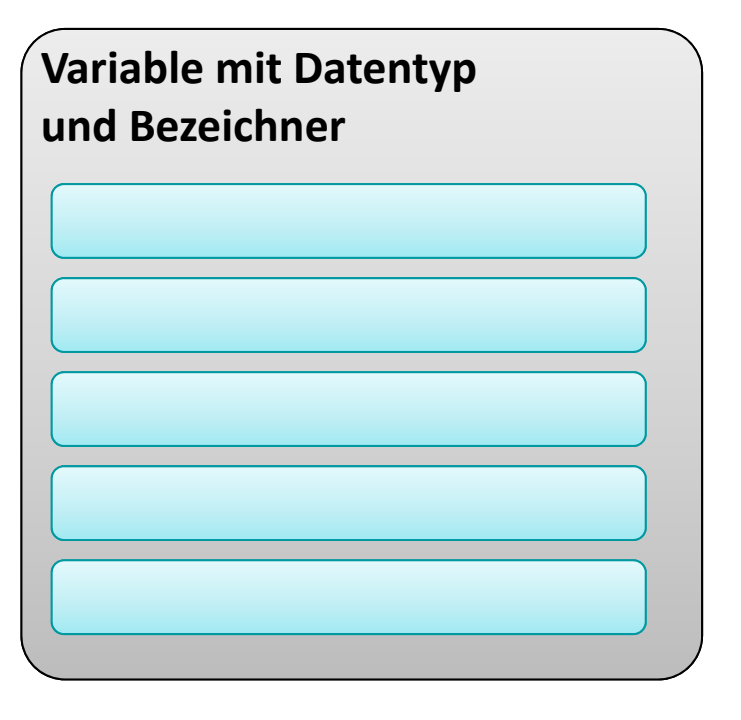

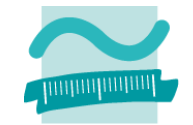

- – mehrere Werte des gleichen Datentyps
- unter einem gemeinsamen Namen (Bezeichner) zu speichern
- –— jeden Wert einzeln anzusprechen
- innerhalb eines Bereichs zwischen Untergrenze und Obergrenze

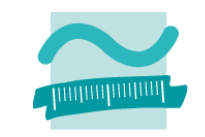

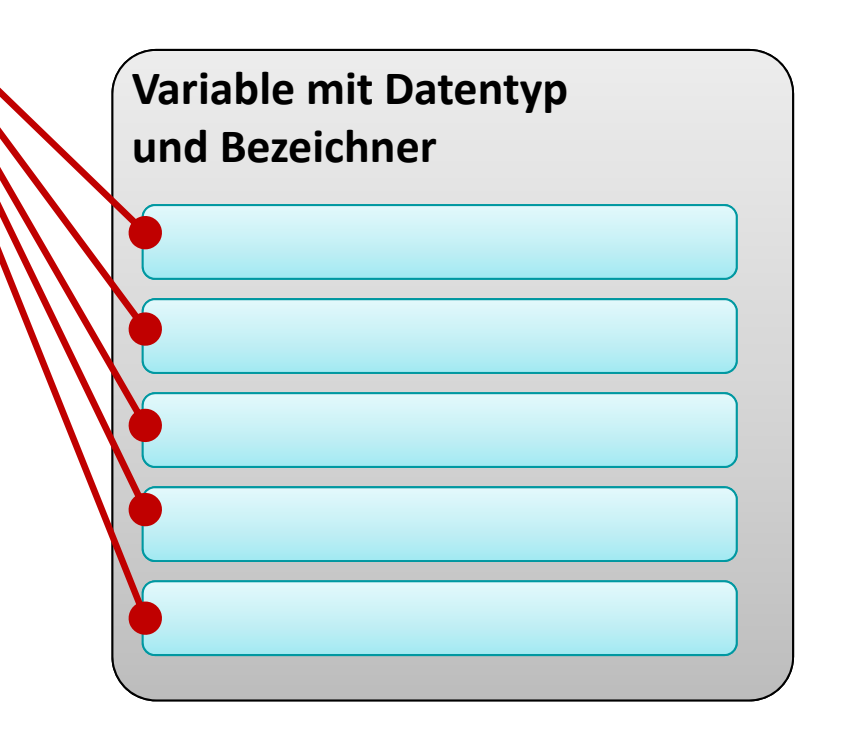

- – mehrere Werte des gleichen Datentyps
- unter einem gemeinsamen Namen (Bezeichner) zu speichern
- –— jeden Wert einzeln anzusprechen
- innerhalb eines Bereichs zwischen Untergrenze und Obergrenze

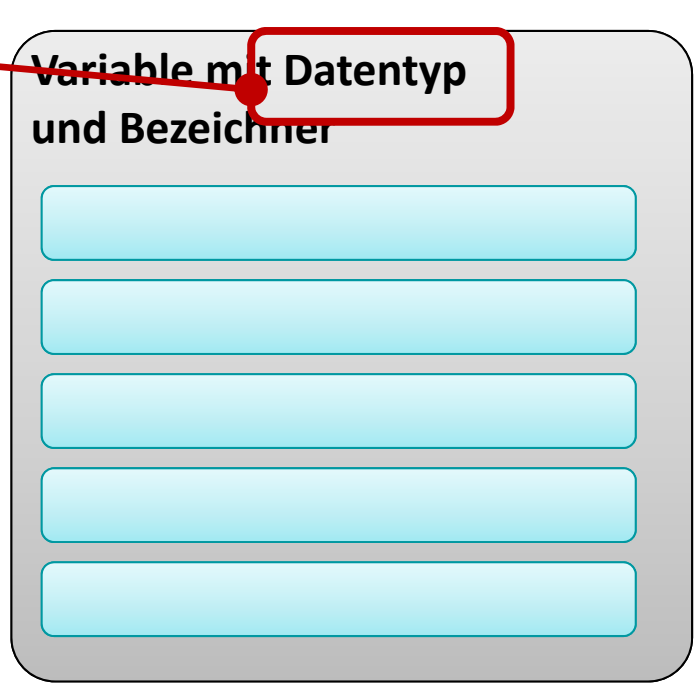

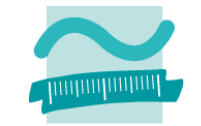

- – mehrere Werte des gleichen Datentyps
- unter einem gemeinsamen Namen (Bezeichner) zu speichern
- –— jeden Wert einzeln anzusprechen
- innerhalb eines Bereichs zwischen Untergrenze und Obergrenze

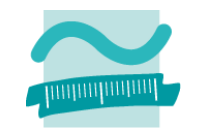

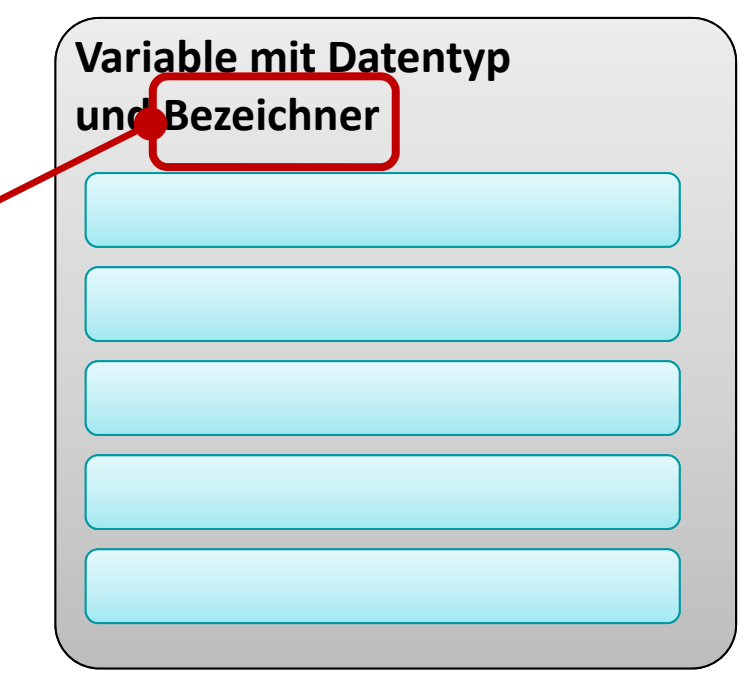

- – mehrere Werte des gleichen Datentyps
- unter einem gemeinsamen Namen (Bezeichner) zu speichern
- –— jeden Wert einzeln anzusprechen
- innerhalb eines Bereichs zwischen Untergrenze und Obergrenze

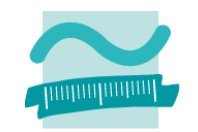

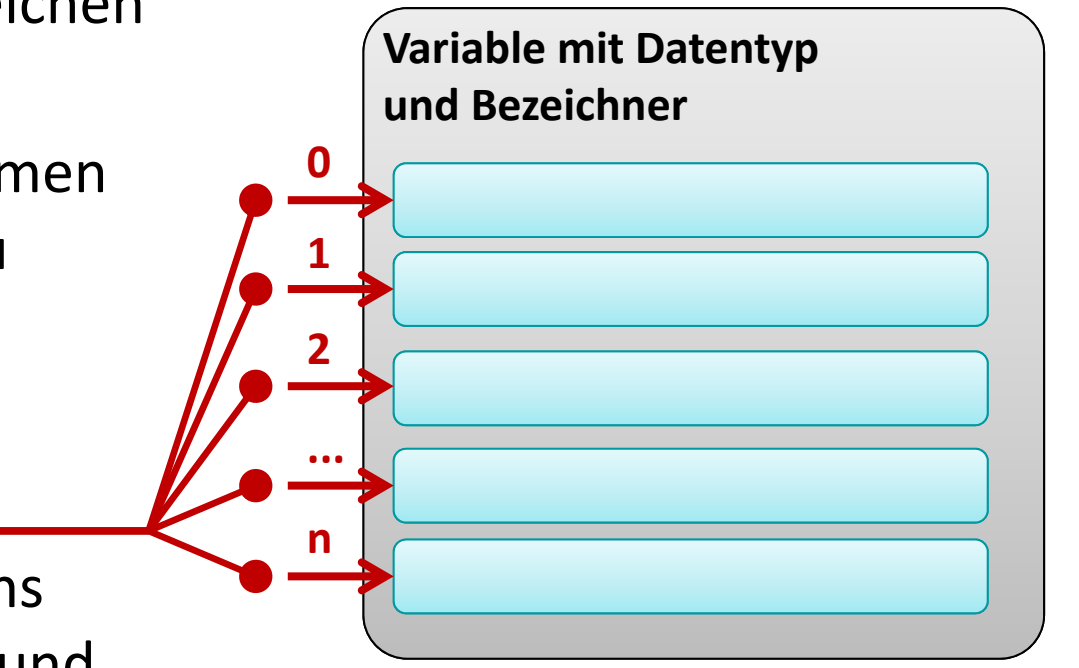

- – mehrere Werte des gleichen Datentyps
- unter einem gemeinsamen Namen (Bezeichner) zu speichern
- –— jeden Wert einzeln anzusprechen
- innerhalb eines Bereichs zwischen Untergrenze und **Obergrenze**

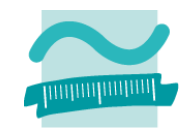

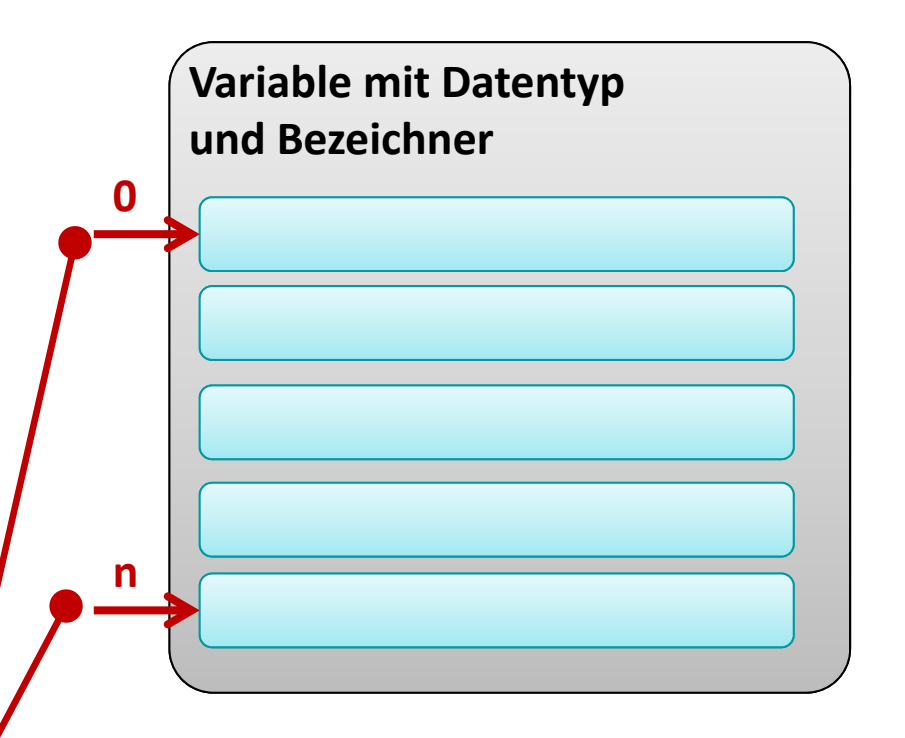

- – mehrere Werte des gleichen Datentyps
- unter einem gemeinsamen Namen (Bezeichner) zu speichern
- –— jeden Wert einzeln anzusprechen
- innerhalb eines Bereichs zwischen Untergrenze und Obergrenze

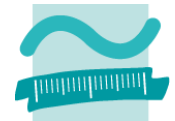

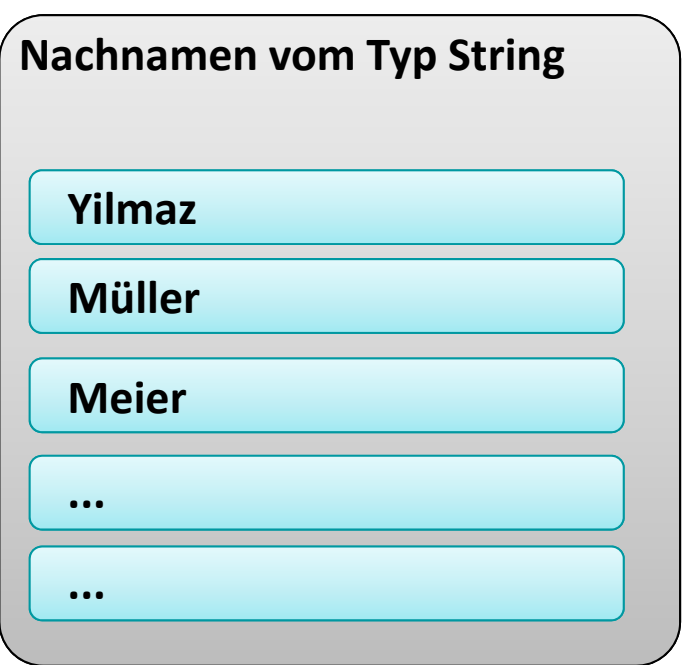

## **Felder (Array) können benutzt werden, um**

- – mehrere Werte des gleichen Datentyps
- unter einem gemeinsamen Namen (Bezeichner) zu speichern
- –— jeden Wert einzeln anzusprechen
- innerhalb eines Bereichs zwischen Untergrenze und Obergrenze

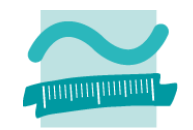

# **Sub Bsp61a() Dim strNamen(4) As String Let strNamen(0) = "Yilmaz" Let strNamen(1) = "Müller" Let strNamen(2) = "Meier" Let strNamen(3) = "Muster" Let strNamen(4) = "Berg"**

**Debug.Print strNamen(0) Debug.Print strNamen(1) Debug.Print strNamen(2)**

#### **End Sub**

- – mehrere Werte des gleichen Datentyps
- unter einem gemeinsamen Namen (Bezeichner) zu speichern
- –— jeden Wert einzeln anzusprechen
- innerhalb eines Bereichs zwischen Untergrenze und Obergrenze

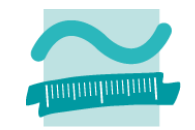

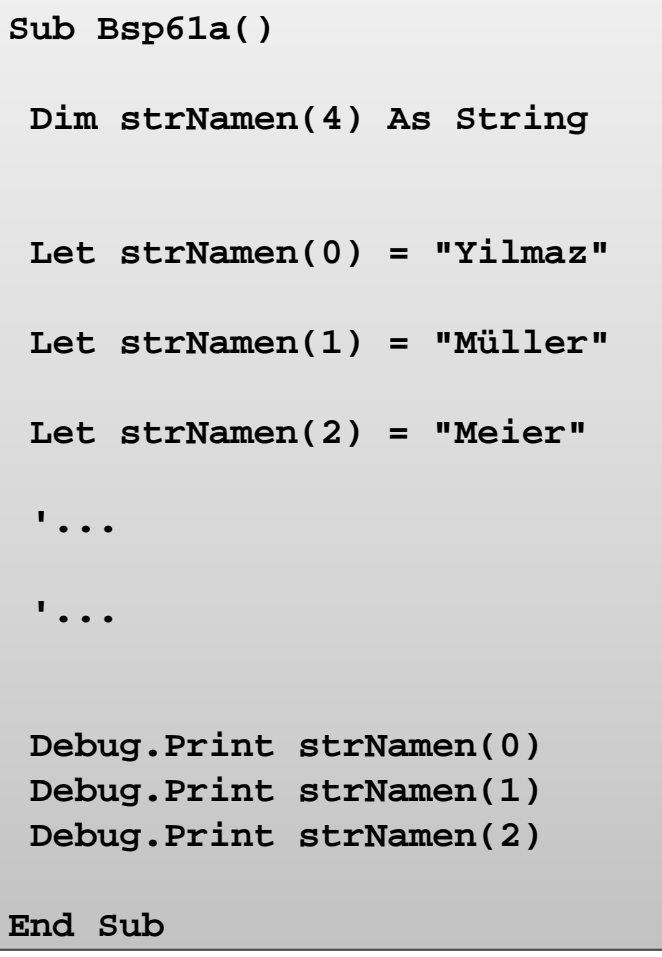

- – mehrere Werte des gleichen Datentyps
- unter einem gemeinsamen Namen (Bezeichner) zu speichern
- –— jeden Wert einzeln anzusprechen
- innerhalb eines Bereichs zwischen Untergrenze und Obergrenze

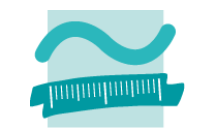

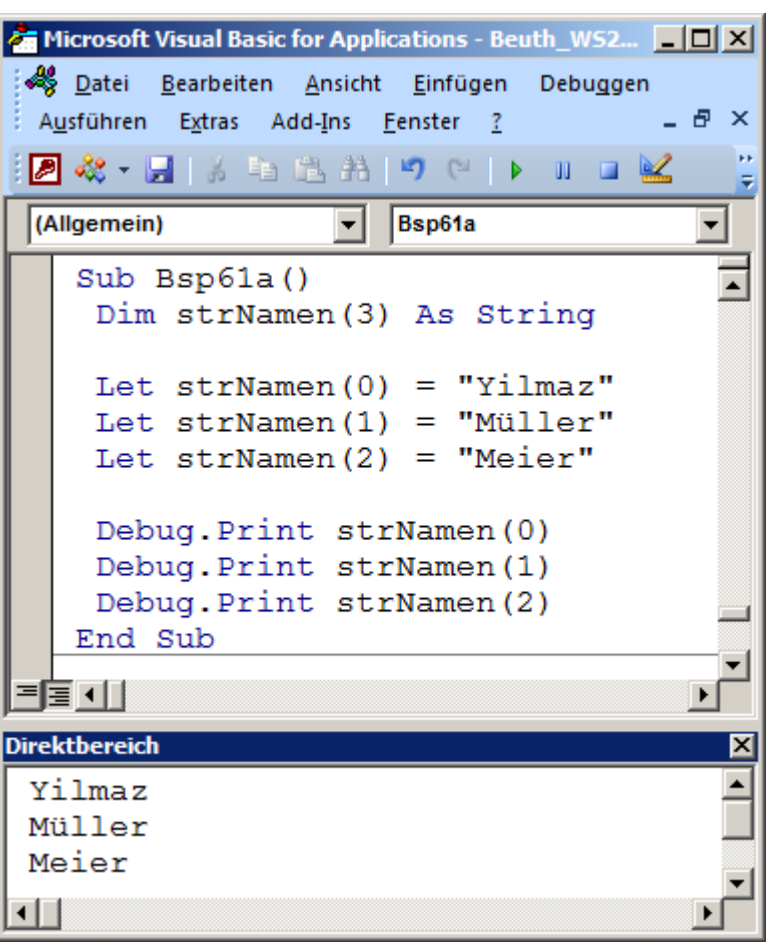

# **Einfache Felder: Beispiel 06.02.**

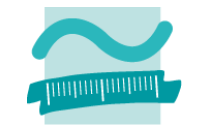

#### **Ziel**

– $-$  einfache Felder verwenden, um mehrere Werte zu speichern und zu lesen

#### **Aufgabe**

- –— Schreiben Sie ein Programm in dem Sie die Tageshöchst- und Tiefstwerte der Temperaturen des heutigen und der folgenden 6 Tage verarbeiten
	- Deklarieren Sie hierfür zwei Felder mit geeigneten Datentypen
	- Weisen Sie den Felder selbst gewählte Werte zu
	- Geben Sie alle Werte der Felder aus, nutzen Sie hierfür eine Zählerschleife.
	- Erweitern Sie die Ausgabe um die Differenz zwischen Höchst‐ und Tiefsttemperatur

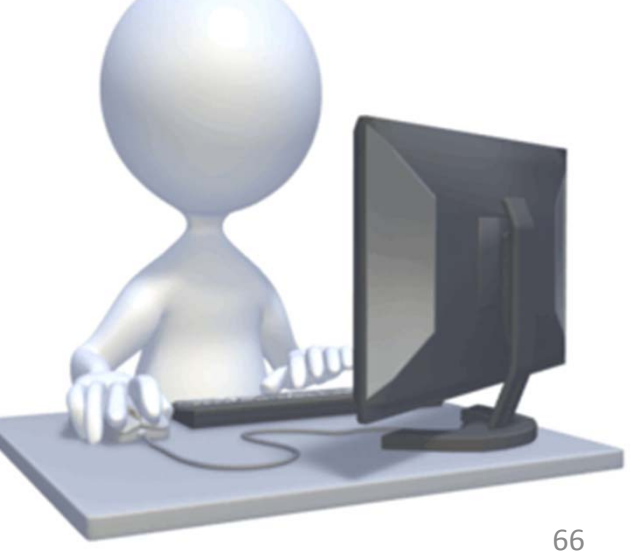

# **Felder (Array) können benutzt werden, um**

– mehrere Werte des gleichen Datentyps

Index

Liste/Feld

- unter einem gemeinsamen Namen (Bezeichner) zu speichern
- –— jeden Wert einzeln über einen Index anzusprechen
- innerhalb eines Bereichs zwischen Untergrenze und Obergrenze

| $i_0$ | $i_1$ | $i_2$ | ... | $i_{n-1}$ | $i_n$ |
|-------|-------|-------|-----|-----------|-------|
| 0     | 1     | 2     | ... | n-1       | n     |

\n**1** Generalle Syntax

\n**Dim**  $(< n>)$  **As**  $< DTyp>$ 

\n**Let**  $(0) = < WertAusd>$ 

\n**Let**  $(1) = < WertAusd>$ 

\n**...**

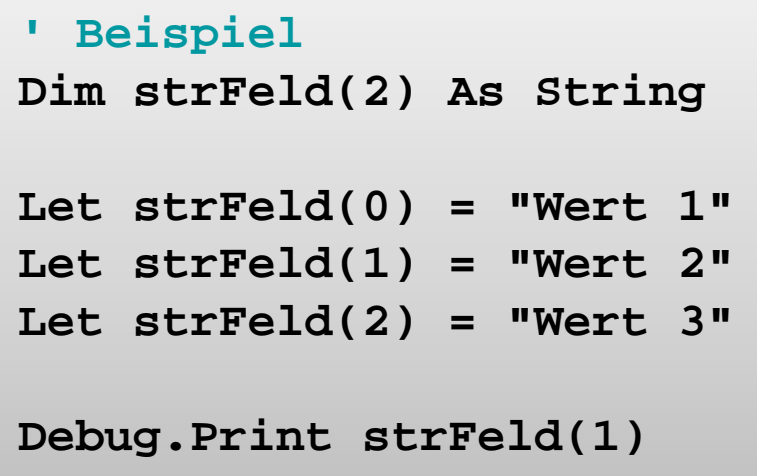

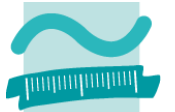

**Rückblick**

**Ausgangspunkt**

**Zusammengesetzte Datentypen**

### **Felder**

- Einfache Felder
- Dynamische Felder
- Mehrdimensionale Felder

**Maps**

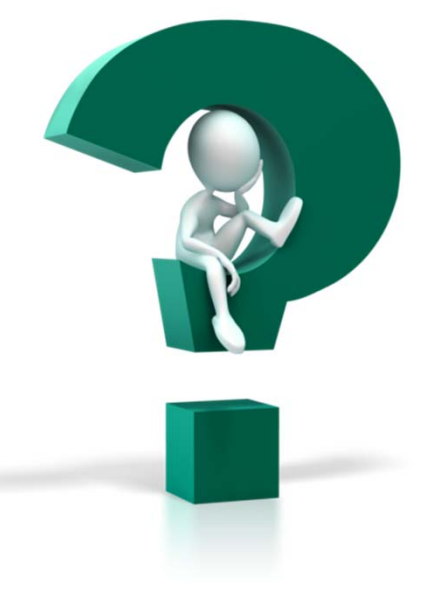

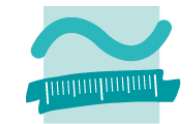

#### **Rückblick**

#### **Ausgangspunkt**

#### **Zusammengesetzte Datentypen**

#### **Felder**

- Einfache Felder
- –Dynamische Felder
- Mehrdimensionale Felder

#### **Maps**

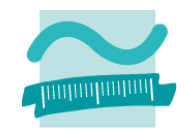

**Rückblick**

**Ausgangspunkt**

**Zusammengesetzte Datentypen**

## **Felder**

- Einfache Felder
- –Dynamische Felder
- Mehrdimensionale Felder

**Maps**

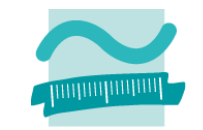

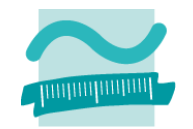

#### **Obergrenze und Untergrenze**

- –Feld verfügt stets über eine Ober‐ und eine Untergrenze
- in VBA bei Deklaration Angabe beider Grenzen möglich

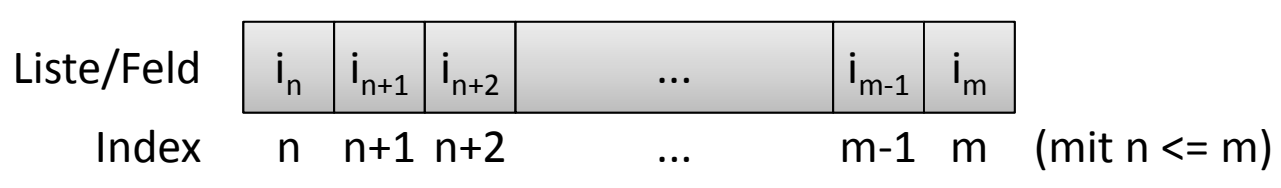

– Syntax

```
' Generelle Syntax (wobei n <= m)
```

```
Dim <Bezeichner>(<n> To <m>) As <Datentyp>
```
#### –— Beispiel

```
' Beispiel
Dim strFeld(2 To 4) As String
Let strFeld(3) = "Wert 2"
Debug.Print strFeld(3)
```
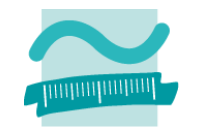

#### **Obergrenze und Untergrenze**

– können durch Hilfsunktionen ermittelt werden

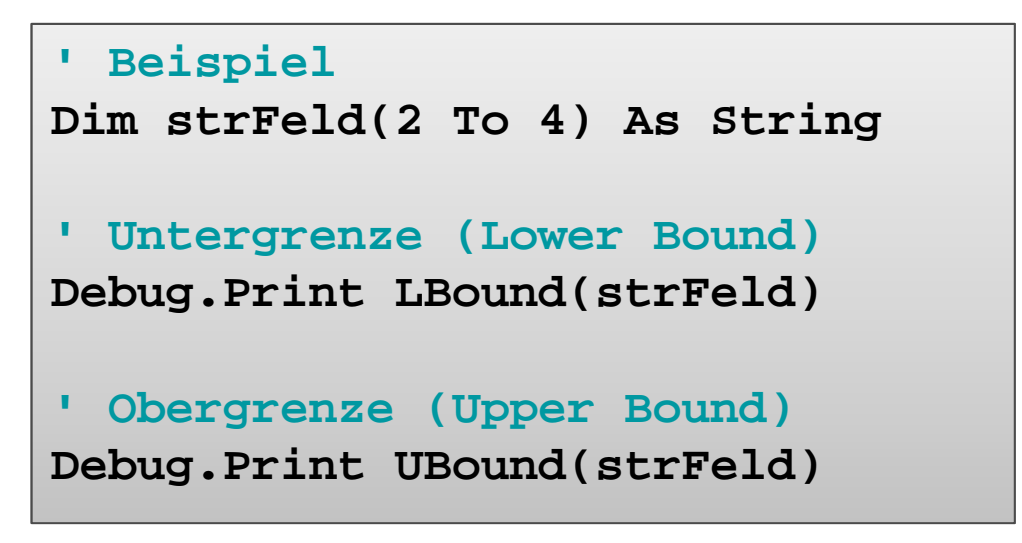

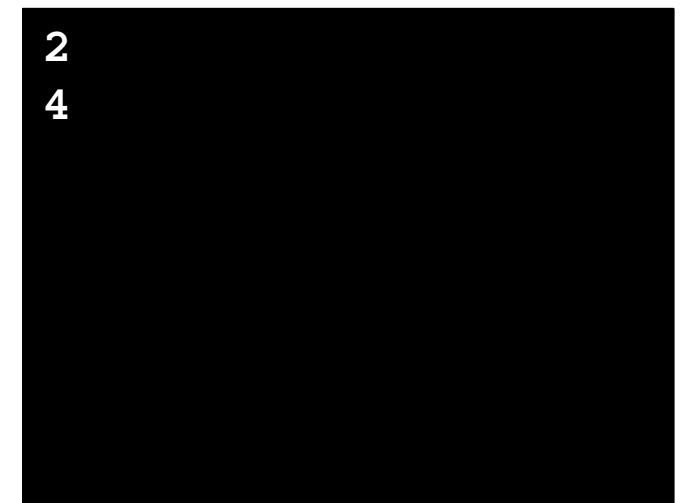

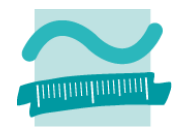

#### **Erweiterung des Feldes**

- –Ober‐ und Untergrenze legen mögliche Speicherplätze fest
- – $-$  Erweiterung um zusätzliche Speicherplätze möglich

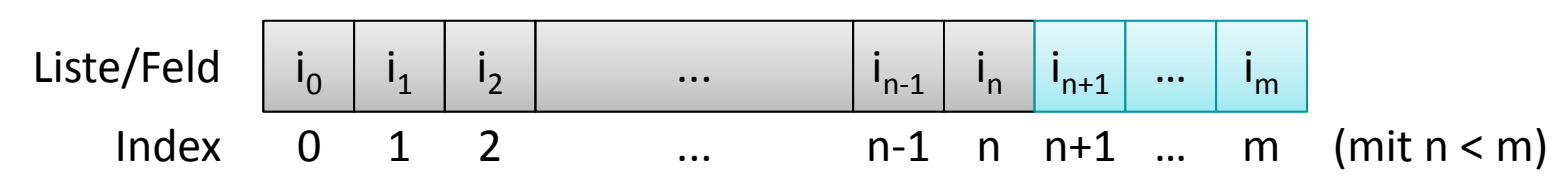

- Syntax
	- Vorhandene Inhalte werden bei Vergrößerung gelöscht

```
Dim <Bezeichner>() As <Datentyp>
ReDim <Bezeichner>(<n>)
```
• Vorhandene Inhalte bleiben bei Vergrößerung mit Preserve erhalten

```
ReDim Preserve <Bezeichner>(<m>)
```
# **Dynamische Felder: Beispiel 06.03**

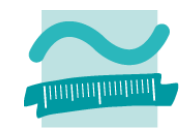

#### **Ziel**

- Verwenden von Ober‐ und Untergrenzen eines Feldes
- Größenänderung des Feldes

#### **Aufgabe**

- $-$  Schreiben Sie ein Programm mit dem Sie Kunden mit Ihren Kundenummern (im Bereich von 1000 bis 4999) verarbeiten können
- Deklarieren Sie dazu ein Feld
	- vom Typ String, in dem Sie die Namen der Kunden speichern können
	- mit Untergrenze 1000 und Obergrenze 4999
- Erfassen Sie Kundennamen für die Kundennummern 1000 bis 1002
- $-$  Erweitern Sie die Obergrenze des Feldes auf 9999. Erfassen Sie den Kunden Nr. 9999.
- Geben Sie erneut den Kunden mit der Kundenummer 1002 aus.

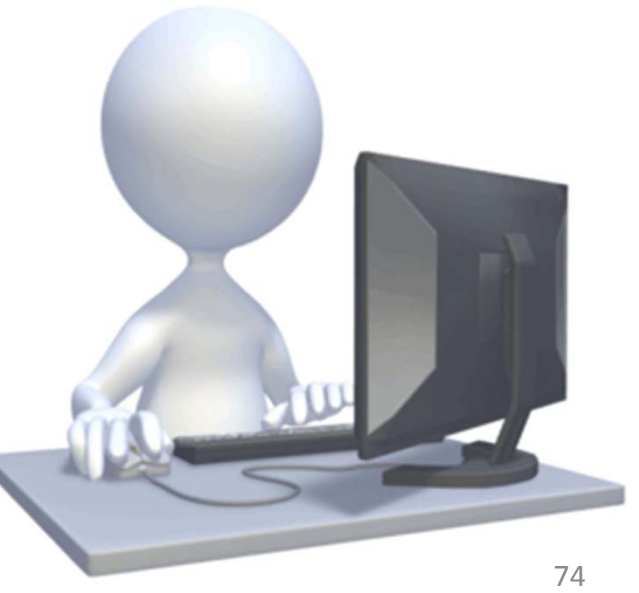

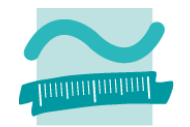

#### **Größenanpassung des Feldes**

- –Ober‐ und Untergrenze legen mögliche Speicherplätze fest
- – $-$  Erweiterung um zusätzliche Speicherplätze möglich

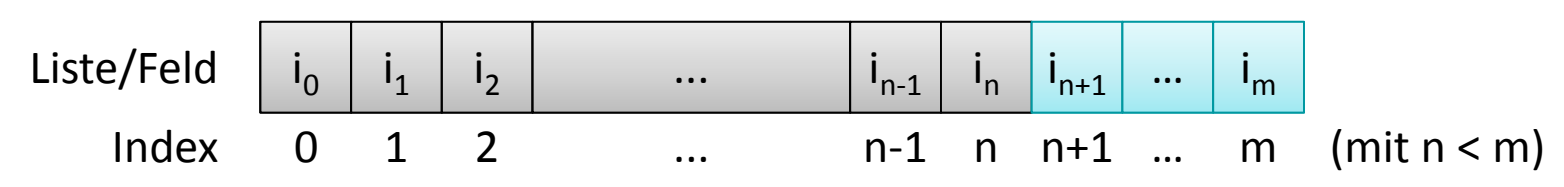

– Syntax

• Vorhandene Inhalte werden bei Vergrößerung gelöscht

```
Dim <Bezeichner>() As <Datentyp>
ReDim <Bezeichner>(<n>)
```
• Vorhandene Inhalte bleiben bei Vergrößerung erhalten

```
ReDim Preserve <Bezeichner>(<m>)
```
**Rückblick**

**Ausgangspunkt**

**Zusammengesetzte Datentypen**

## **Felder**

- Einfache Felder
- –Dynamische Felder
- Mehrdimensionale Felder

**Maps**

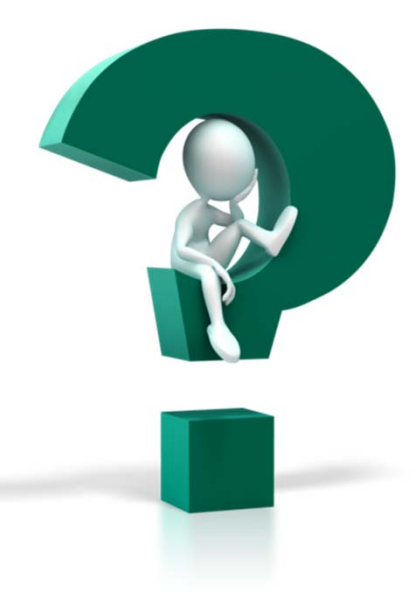

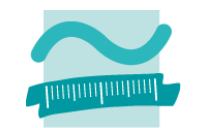

## **Rückblick**

## **Ausgangspunkt**

## **Zusammengesetzte Datentypen**

## **Felder**

- Einfache Felder
- –Dynamische Felder
- Mehrdimensionale Felder

#### **Maps**

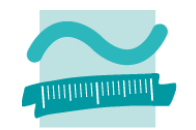

**Rückblick**

**Ausgangspunkt**

**Zusammengesetzte Datentypen**

## **Felder**

- Einfache Felder
- Dynamische Felder
- Mehrdimensionale Felder

**Maps**

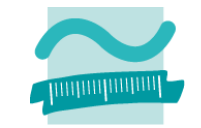

# **Mehrdimensionale Felder**

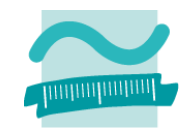

#### **Einfache Felder als Liste von einzelnen Werten**

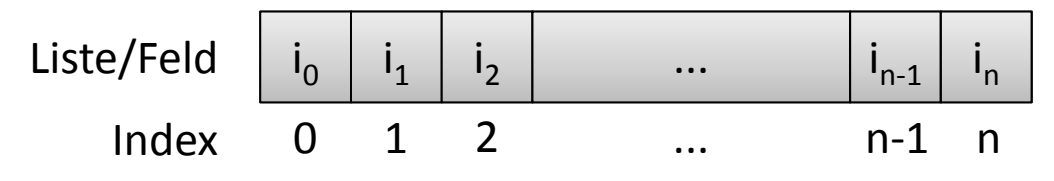

#### **Mehrdimensionale Felder als Matrix**

– $-$  Feld mit Zeilen und Spalten, d.h. zwei Dimensionen

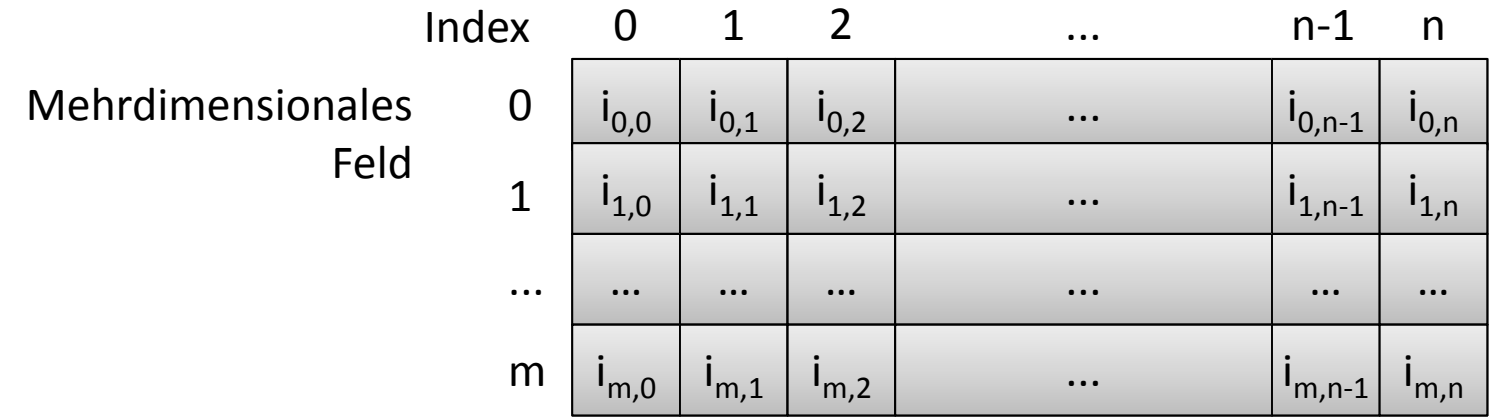

 Felder mit mehr als zwei Dimensionen möglich (ab vier schwer vorstellbar)

# **Mehrdimensionale Felder**

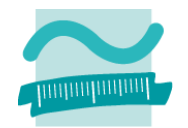

#### **Syntax**

```
' Zweidimensionales FeldDim <Bezeichner>(<n>, <m>) As <Datentyp>
' Mehrdimensionales FeldDim <Bezeichner>(<n>, <m>, ...) As <Datentyp>
```
#### **Beispiel**

```
Dim strTicTacToe(2,2) As String
Let strTicTacToe(0,2) = "X"
Let strTicTacToe(0,0) = "O"
Let strTicTacToe(2,0) = "X"
Let strTicTacToe(1,1) = "O"
Let strTicTacToe(2,2) = "X"
' ...' Wer gewinnt?
```
**strTicTacToe(zeile, spalte):**

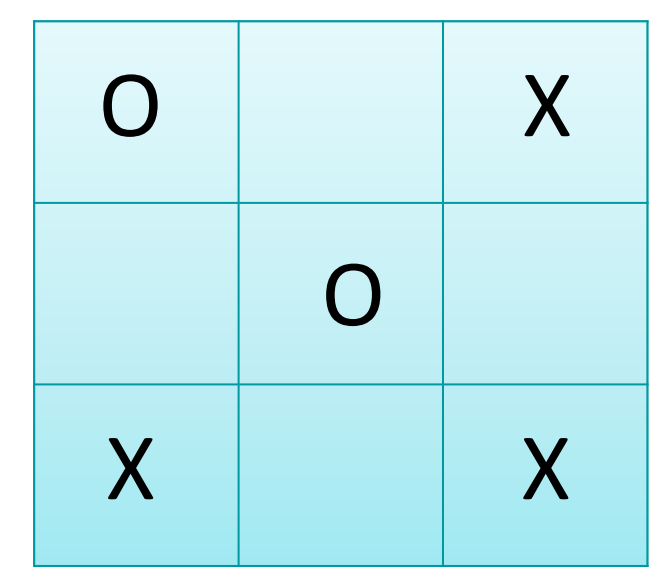

# **Mehrdimensionale Felder: Beispiel 06.04**

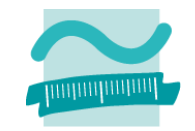

#### **Ziel**

– Einsatz mehrdimensionaler Felder

## **Aufgabe**

- – $-$  Schreiben Sie eine Prozedur, die den Umsatz der ersten drei Geschäftsjahre für jeweils vier Quartale
- – Deklarieren Sie ein zweidimensionales Feld eines geeigneten Datentypen
- Initialisieren Sie das Feld mit selbst gewählten Umsatzahlen
- Geben Sie die Umsatzzahlen mit Hilfe von Zählerschleifen im Direktbereich aus
- $-$  Erweiterung: Bilden Sie die Jahressummen und geben Sie diese ebenfalls aus

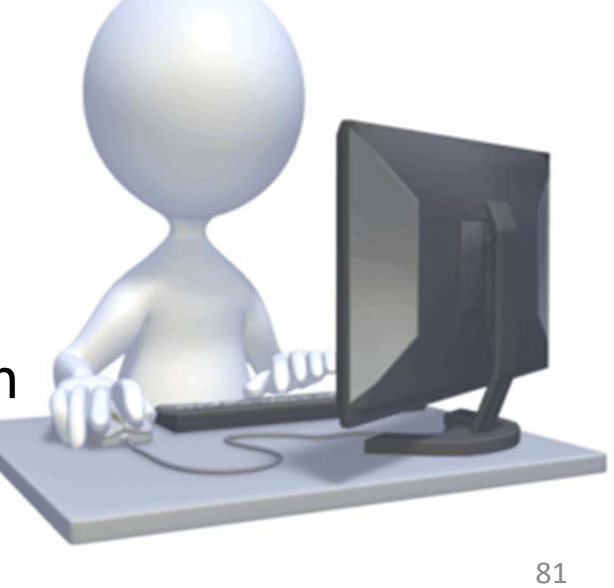

# **Mehrdimensionale Felder**

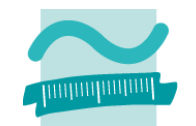

## **Speichern Daten als Matrix, z.B. mit Zeilen und Spalten**

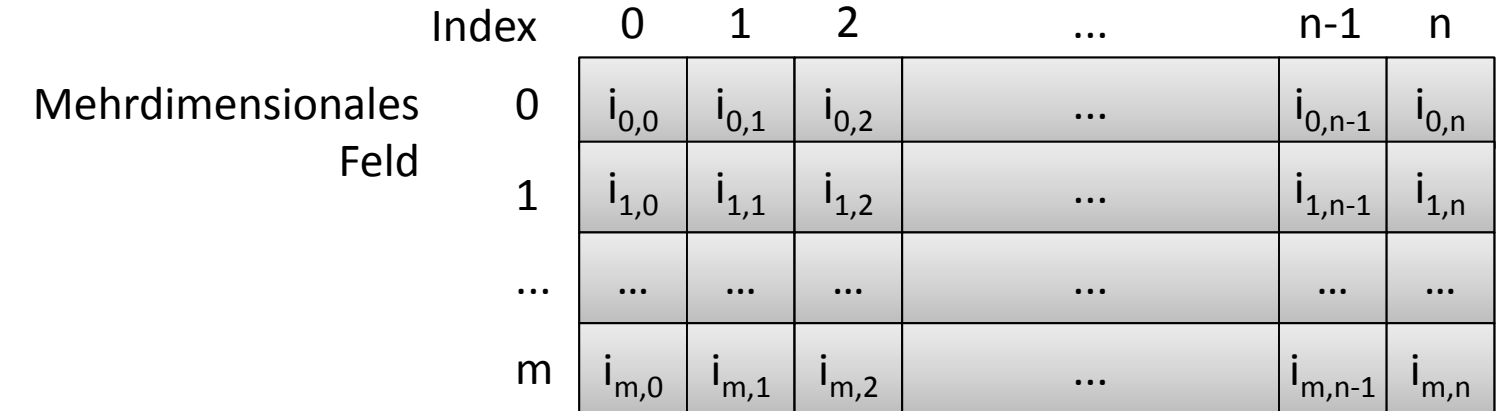

#### **mehr als zwei Dimensionen möglich**

## **Syntax und Beispiel**

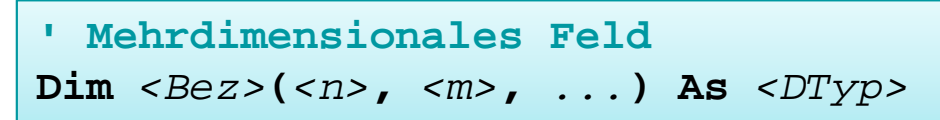

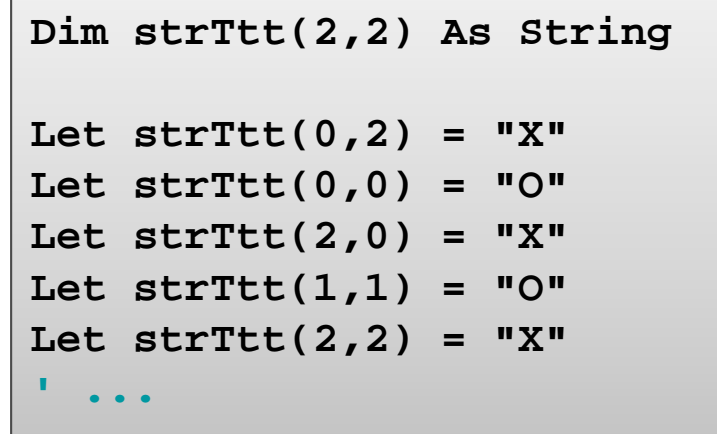

**Rückblick**

**Ausgangspunkt**

**Zusammengesetzte Datentypen**

## **Felder**

- Einfache Felder
- Dynamische Felder
- Mehrdimensionale Felder **Maps Abschluss und Ausblick**

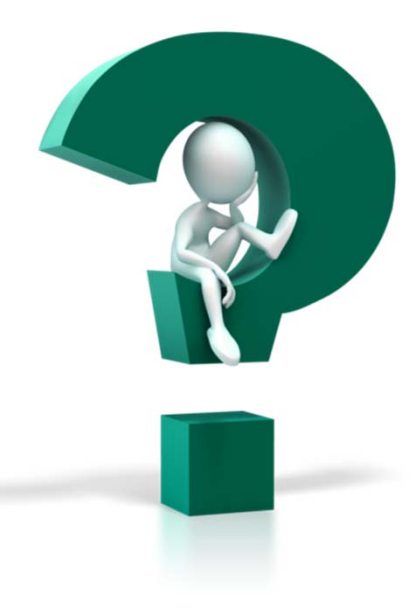

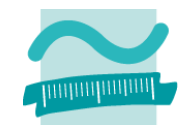

## **Rückblick**

## **Ausgangspunkt**

## **Zusammengesetzte Datentypen**

## **Felder**

- Einfache Felder
- –Dynamische Felder
- Mehrdimensionale Felder

#### **Maps**

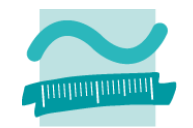

**Rückblick**

**Ausgangspunkt**

**Zusammengesetzte Datentypen**

**Felder**

- Einfache Felder
- Dynamische Felder
- Mehrdimensionale Felder

## **Maps**

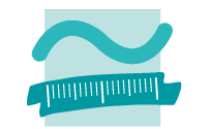

# **Map**

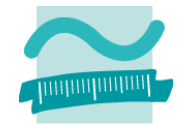

## **Map in Form der VBA‐Collection**

– $-$  dient der Speicherung von Datenelementen auf die anhand eines eindeutigen Schlüssels zugegriffen werden kann

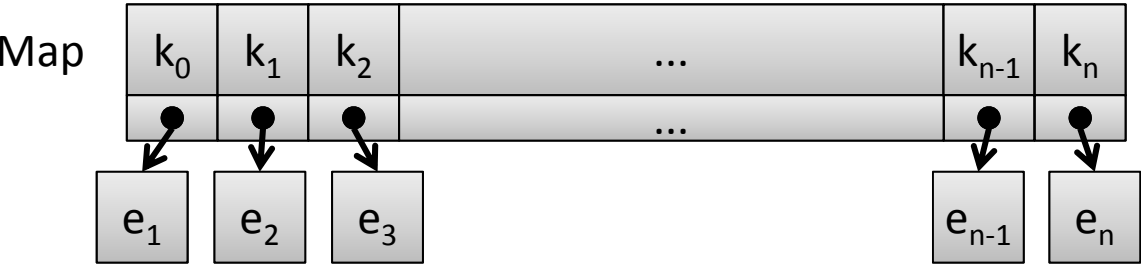

–Generelle Syntax für Deklaration und Initialisierung

```
' DeklarationDim <Bezeichner> As Collection
' Initialisierung (Schlüsselwort Set beachten!)
Set <Bezeichner> = New Collection
```
— Beispiel

**Dim colKunden As Collection Set colKunden = New Collection**

## **Map**

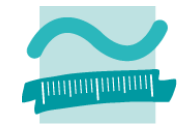

#### **Map in Form der VBA‐Collection**

- –<u>— Generelle Syntax für Zugriffe</u>
- **' Hinzufügen**

```
<CollectionBezeichner>.Add <WertAusdObj>, <KeyAlsString>
```
**' Lesen**

*<CollectionBezeichner>.***Item(<KeyAlsString>)**

**' Entfernen**

*<CollectionBezeichner>.***Remove(<KeyAlsString>)**

–— Beispiel

```
' ...colKunden.Add "Mike Müller", "KndNr0815"
colKunden.Add "Ali Yilmaz", "KndNr4711"
colKunden.Add "Beate Meier", "KndNr9021"
Debug.Print colKunden.Item("KndNr4711")
colKunden.Remove("KndNr9021")
```
# **Maps: Beispiel 06.05**

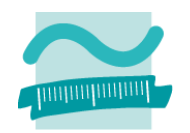

#### **Ziel**

–Nutzung einer Map in Form einer VBA‐Collection

## **Aufgabe: Freunden anhand von E‐Mailadresse ermitteln**

- – Deklaration einer Collection und Initialisierung mit einem neuen Objekt
- – $-$  Hinzufügen der Namen von Freunden zur Collection, dabei deren E‐Mailadresse als Schlüssel verwenden
- Vom Benutzer (mit einer InputBox) eine E‐Mailadresse erfragen
- – $-$  Ermitteln des zur eingegebenen E‐Mailadressen gehörigen Namens
- Ausgabe des Namens im Meldungsfenster

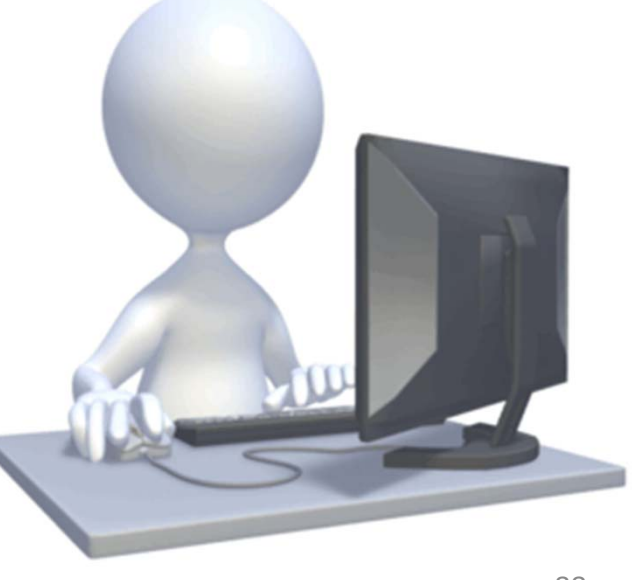

# **Map**

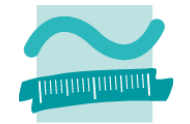

## **Map in Form der VBA‐Collection**

– $-$  dient der Speicherung von Datenelementen auf die anhand eines eindeutigen Schlüssels zugegriffen werden kann

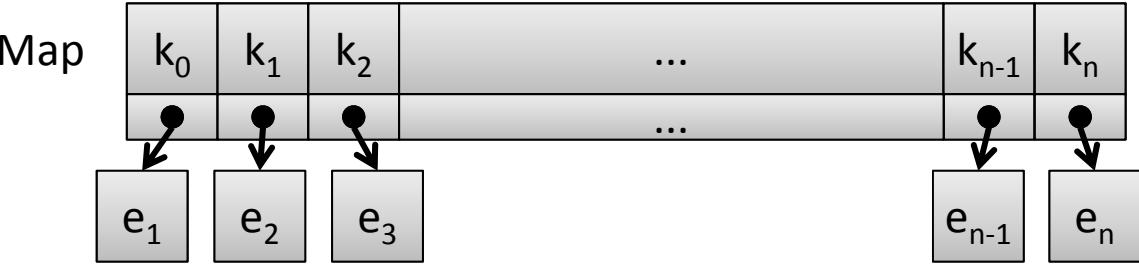

–Generelle Syntax für Deklaration und Initialisierung

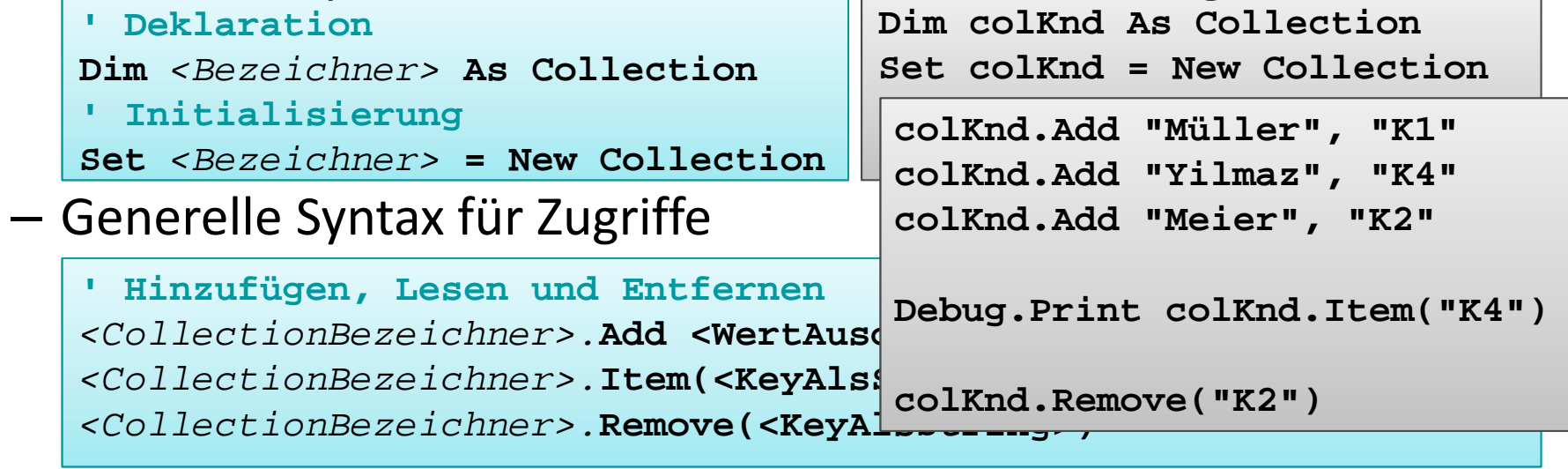

**Rückblick**

**Ausgangspunkt**

**Zusammengesetzte Datentypen**

**Felder**

- Einfache Felder
- Dynamische Felder
- Mehrdimensionale Felder

## **Maps**

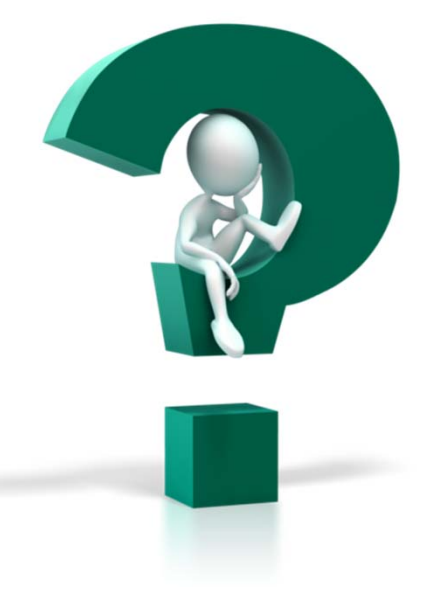

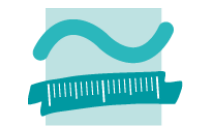

## **Rückblick**

## **Ausgangspunkt**

## **Zusammengesetzte Datentypen**

## **Felder**

- Einfache Felder
- –Dynamische Felder
- Mehrdimensionale Felder

#### **Maps**

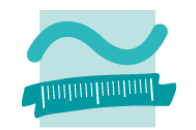

**Rückblick**

**Ausgangspunkt**

**Zusammengesetzte Datentypen**

**Felder**

- Einfache Felder
- Dynamische Felder
- Mehrdimensionale Felder

**Maps**

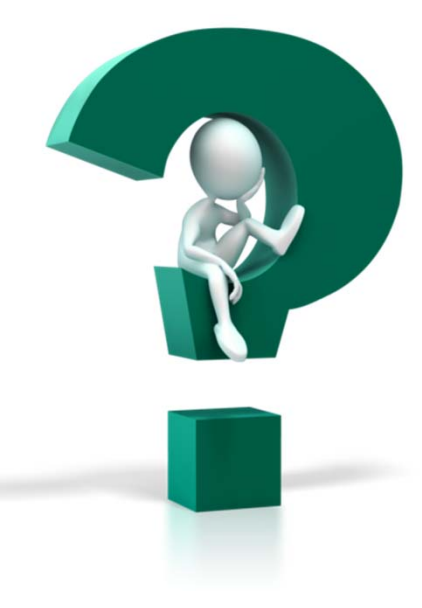

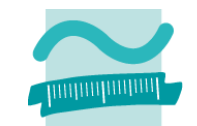

#### **Zusammengesetzte Datentypen**

- fassen mehrere Eigenschaften definierter Datentypen zusammen
- $-$  Repräsentieren häufig Dinge der Realität, z.B. "Person" mit Eigenschaften "Name", "Vorname" und "Adresse"
- Werden als Type definiert und zur Deklaration von Variablenbenutzt
- $-$  Zugriff auf einzelne Elemente der Variable des zusammengesetzten Datentypen über Punkt ‐ Notation möglich (Lesen, Schreiben)

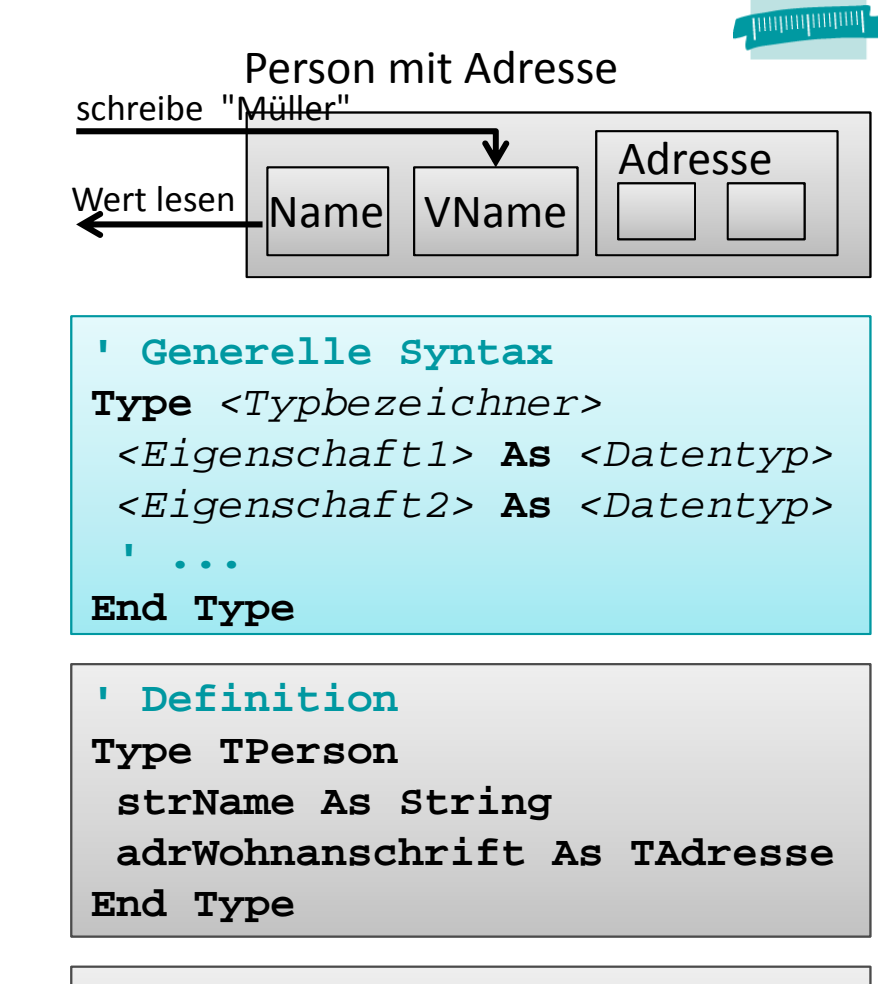

**' Deklaration und Nutzung Dim perTom As TPerson Let perTom.strName <sup>=</sup>"Tom" Debug.Print perTom.strName**

#### **Einfache Felder (Array)** Liste/Feld

- – $-$  speichern mehrere Werte des gleichen Datentyps Index
- unter einem gemeinsamen Namen (Bezeichner) zu speichern
- – $-$  jeden Wert einzeln über einen Index anzusprechen
- innerhalb eines Bereichs zwischen Untergrenze und **Obergrenze**

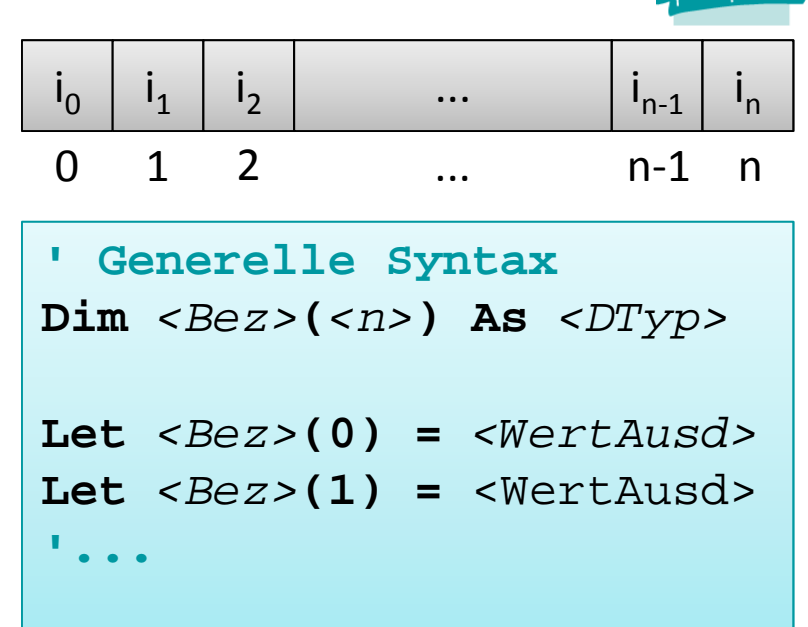

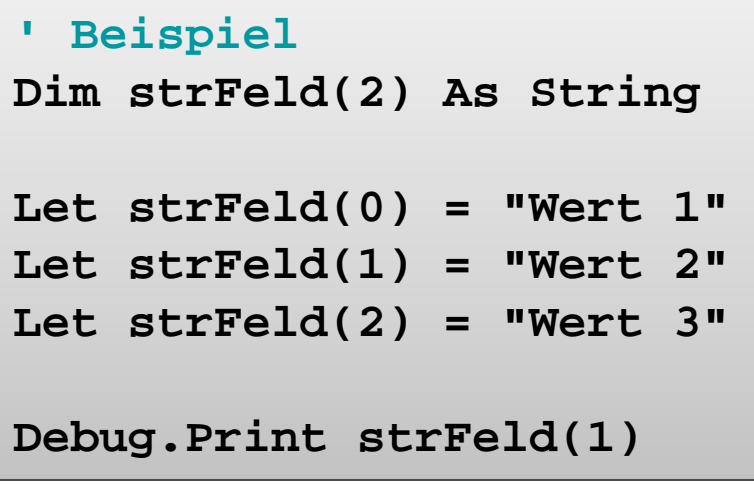

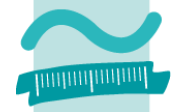

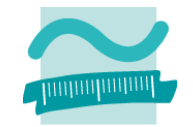

#### **Dynamische Erweiterung des Feldes**

- –Ober‐ und Untergrenze legen mögliche Speicherplätze fest
- – $-$  Erweiterung um zusätzliche Speicherplätze möglich

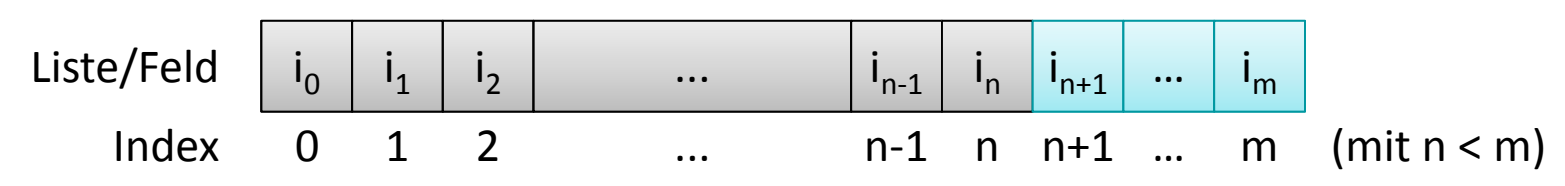

– Syntax

• Vorhandene Inhalte werden bei Vergrößerung gelöscht

```
Dim <Bezeichner>() As <Datentyp>
ReDim <Bezeichner>(<n>)
```
• Vorhandene Inhalte bleiben bei Vergrößerung erhalten

```
ReDim Preserve <Bezeichner>(<m>)
```
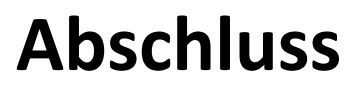

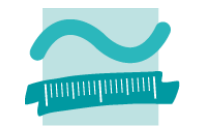

#### **Mehrdimensionale Felder**

#### – $-$  speichern Daten als Matrix, z.B. mit Zeilen und Spalten

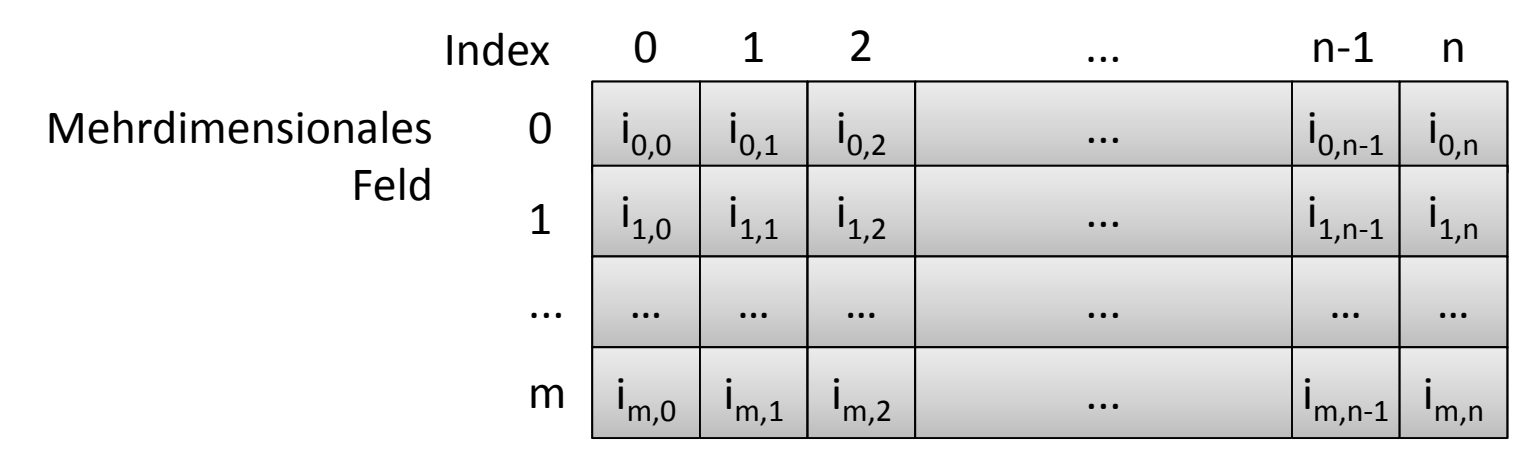

- –mehr als zwei Dimensionen möglich
- Syntax

**' Mehrdimensionales FeldDim** *<Bezeichner>***(***<n>***,** *<m>***,** *...***) As** *<Datentyp>*

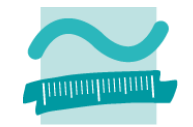

## **Map in Form der VBA‐Collection**

– $-$  dient der Speicherung von Datenelementen auf die anhand eines eindeutigen Schlüssels zugegriffen werden kann

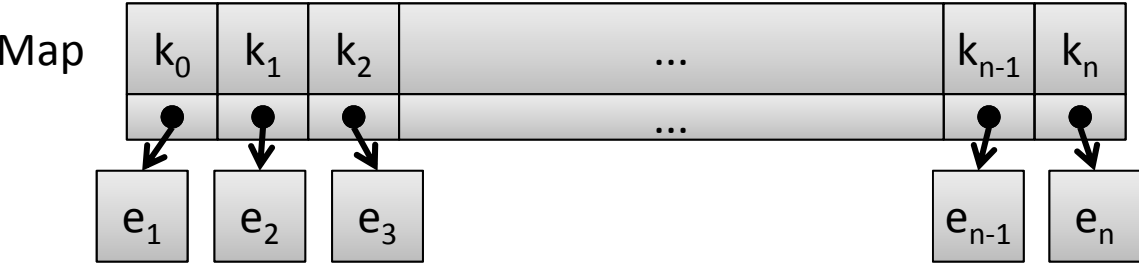

–Generelle Syntax für Deklaration und Initialisierung

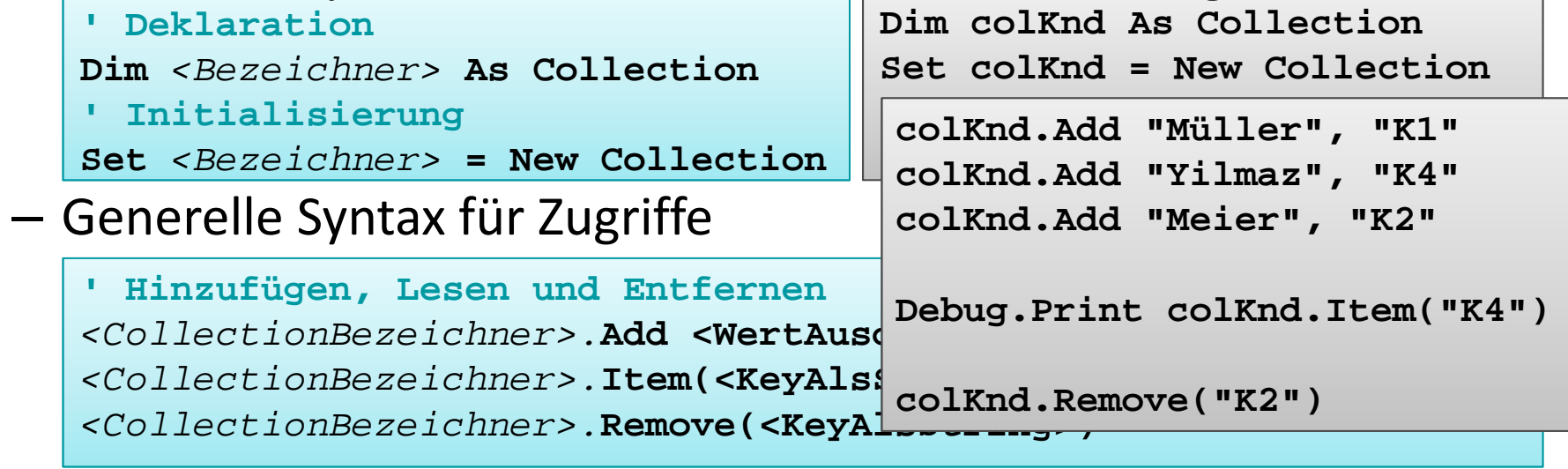

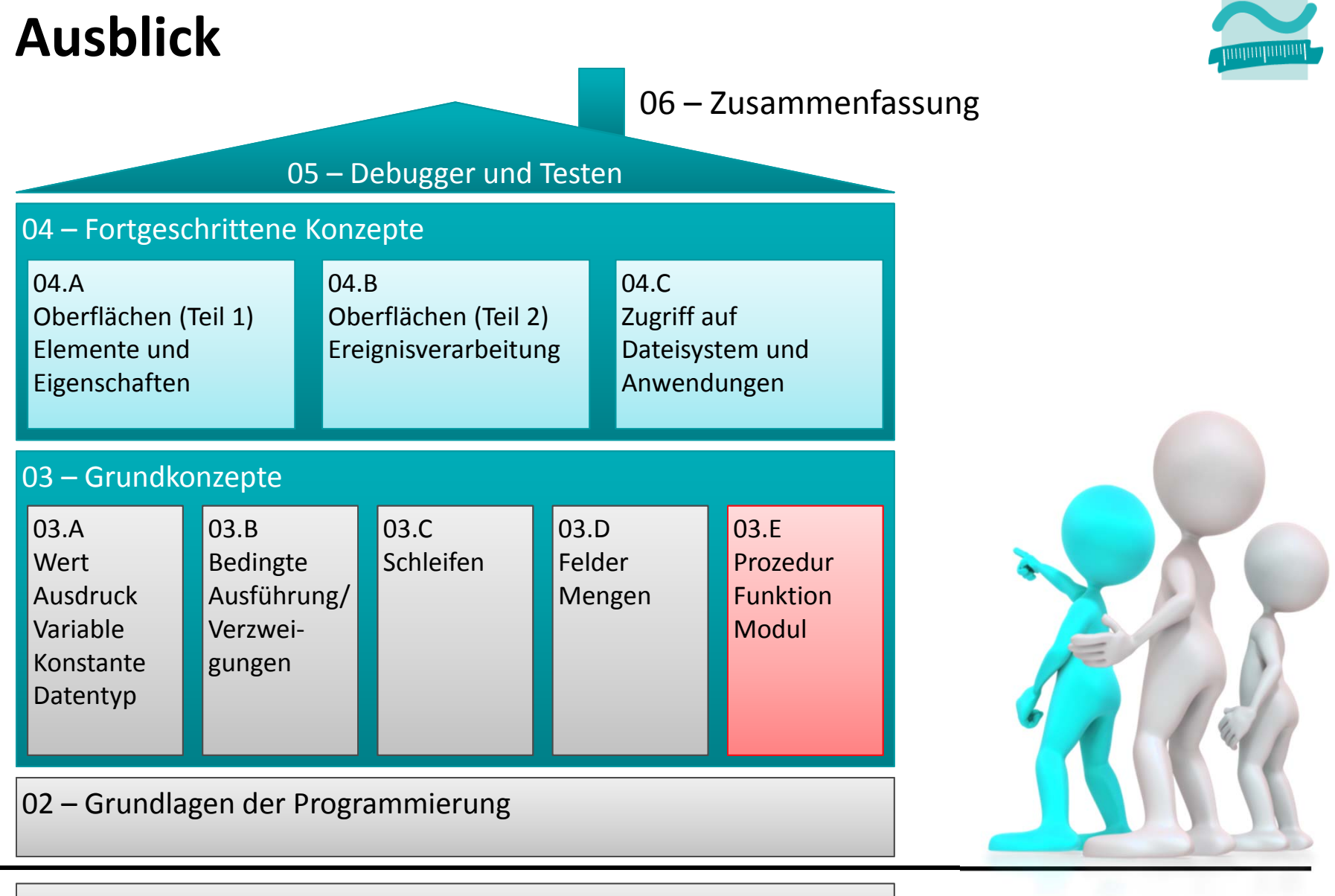

#### 01 – Grundbegriffe der Wirtschaftsinformatik

## **Quellen**

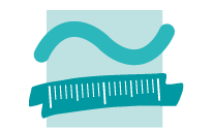

## **[1] Produktfotos: http://www.ikea.de**

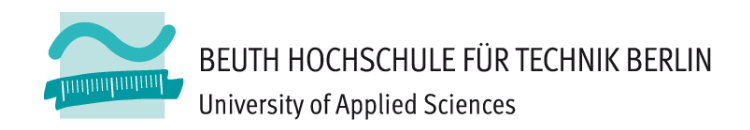

# **Wirtschaftsinformatik1LE 06 – Felder, Mengen und zusammengesetzte Datentypen**

Prof. Dr. Thomas Off http://www.ThomasOff.de/lehre/beuth/wi1